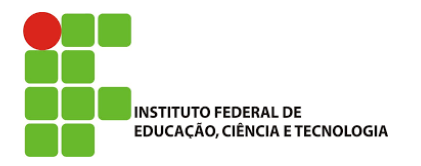

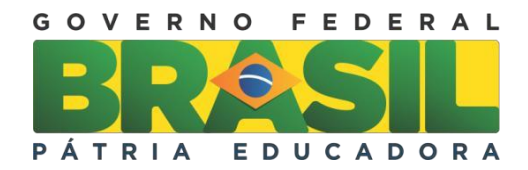

# **GEOMETRIA FRACTAL: UMA PROPOSTA DE SEQUÊNCIA DIDÁTICA PARA O ENSINO DE PROGRESSÕES GEOMÉTRICAS**

LUCAS RICARDO DE SOUZA

Trabalho de Conclusão do Curso Superior de Licenciatura em Matemática, orientado pelo Prof. Me. José Maria Carlini.

> IFSP São Paulo 2018

# Catalogação na fonte<br>Biblioteca Francisco Montojos - IFSP Campus São Paulo<br>Dados fornecidos pelo(a) autor(a)

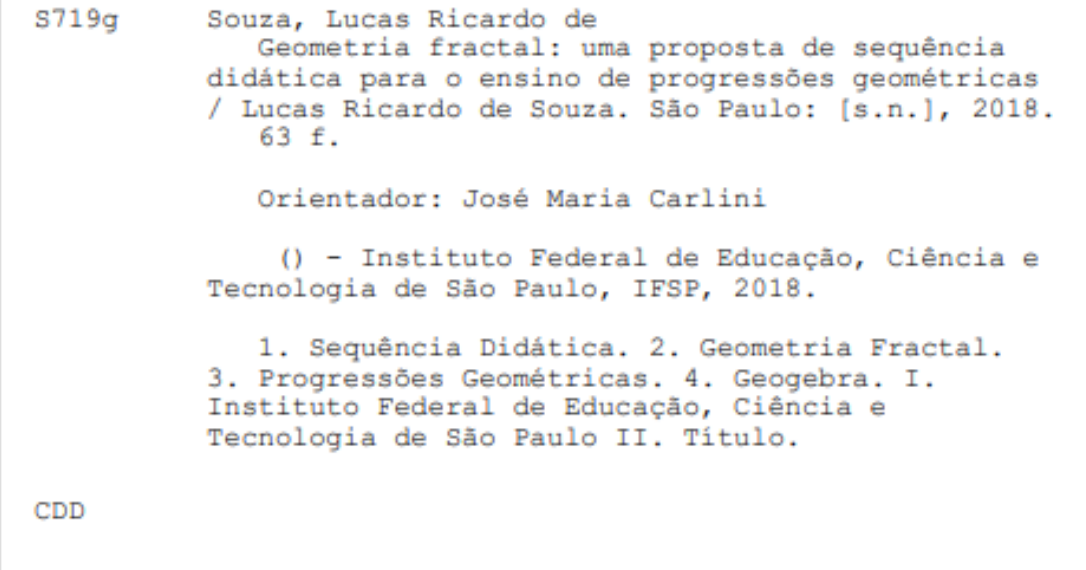

#### **LUCAS RICARDO DE SOUZA**

## GEOMETRIA FRACTAL: UMA PROPOSTA DE SEQUÊNCIA DIDÁTICA PARA O ENSINO DE PROGRESSÕES GEOMÉTRICAS

Monografia apresentada ao Instituto Federal de Educação, Ciência e Tecnologia de São Paulo, em cumprimento ao requisito exigido para a obtenção do grau acadêmico de Licenciada em Matemática.

#### APROVADO EM 12/12/2017

# CONCEITO:  $10,0$

Patricia Paladeux

Prof. Dr. Patrícia Andréia Paladino Membro da Banca

Wurning P. Winner<br>Prof. Me. Wellington Pereira das Virgens Membro da Banca

Prof. Me. José Marla Carlini Orientador

 $L_{\nu c_{\alpha 5}}$   $R_{\nu c_{\alpha 2}}$ .<br>Aluno: Lucas Ricardo de Souza

*À minha família, aos meus amigos e aos meus professores.*

#### **AGRADECIMENTOS**

Agradeço à minha mãe, por ter sido exemplo e por ter me oferecido apoio incondicional em diversos momentos da minha trajetória até o presente momento; ao meu pai por compreender minha ausência; ao Eddye por todo o apoio oferecido; à Lívia pelas experiências que tivemos estudando juntos; à Sandi por todas as palavras de conforto, todo o apoio, carinho e toda a ajuda que me ofereceu.

Agradeço às amizades que levarei para toda a vida, em especial à Dayene, por toda a arte que espalha por onde quer que vá; ao Phelipe, pelo exemplo de dedicação aos estudos; à Priscila, pelos apelidos e por todas as risadas compartilhadas; à Renata por todo o companheirismo durante essa jornada; à Thaynara pelas risadas; à Jessica, pela confiança, pelas palavras de conforto e pelas risadas; ao Augusto, por todas as lembranças que ficarão comigo para sempre e com ele por alguns segundos; ao Gabriel, pelas conversas, pela confiança e pelo juízo que falta em seu irmão; aos alunos do Ensino Médio, por me ensinarem tantas coisas mesmo sem perceberem. Por fim, gostaria de agradecer a todos os amigos e colegas – cujos nomes não constam nas linhas deste parágrafo – que tornaram essa etapa da minha vida única.

Agradeço aos professores do Instituto Federal de Educação, Ciências e Tecnologia de São Paulo – Campus São Paulo, em especial ao professor Carlini, pela amizade e pela calma e paciência na orientação nos três anos que trabalhamos juntos com pesquisas; à professora Patrícia, pela paciência, pela amizade, pelos conselhos e por toda a ajuda desde o início das pesquisas; à professora Gabriela, por todo o amor; ao professor Wellington, por nos mostrar que ser professor é mais do que simplesmente ensinar; à professora Elisabete, pela dedicação e orientação no PIBID; aos professores Granero, Flávia, Leandro, Lucas, Sílvio, Anderson, Luciano, Alda, Eliana, Iracema, Amari, Traldi, Vânia, Henrique e Cesar, por todo e cada ensinamento.

*"A filosofia encontra-se escrita neste grande livro que continuamente se abre perante nossos olhos (isto é, o universo), que não se pode compreender antes de entender a língua e conhecer os caracteres com os quais está escrito. Ele está escrito em língua matemática, os caracteres são triângulos, circunferências e outras figuras geométricas, sem cujos meios é impossível entender humanamente as palavras; sem eles, vagamos perdidos dentro de um obscuro labirinto."*

*- Galileu Galilei*

#### **RESUMO**

O presente trabalho apresenta uma proposta de sequência didática para o ensino de progressões geométricas no Ensino Médio. Essa proposta é feita com o auxílio da Geometria Fractal e do programa de geometria dinâmica GeoGebra. É esperado que tal proposta agregue valores ao ensino de progressões geométricas, possibilitando que os alunos compreendam o que é essa sequência numérica e se apropriem desse conceito.

**Palavras-chave**: Sequência didática. Geometria fractal. Progressões Geométricas. GeoGebra.

### **ABSTRACT**

This paper presents a proposal of a didactic sequence for geometric progression teaching at high-school. This proposal is made with the help of the fractal geometry and the dynamic geometry software GeoGebra. It is expected that with such proposal the geometric progression teaching be done in a more profitable way, enabling students to uderstand what is this numeric sequence and to appropriate this concept.

**Keywords:** Didactic sequence. Fractal geometry. Geometric progression. GeoGebra.

## **LISTA DE FIGURAS**

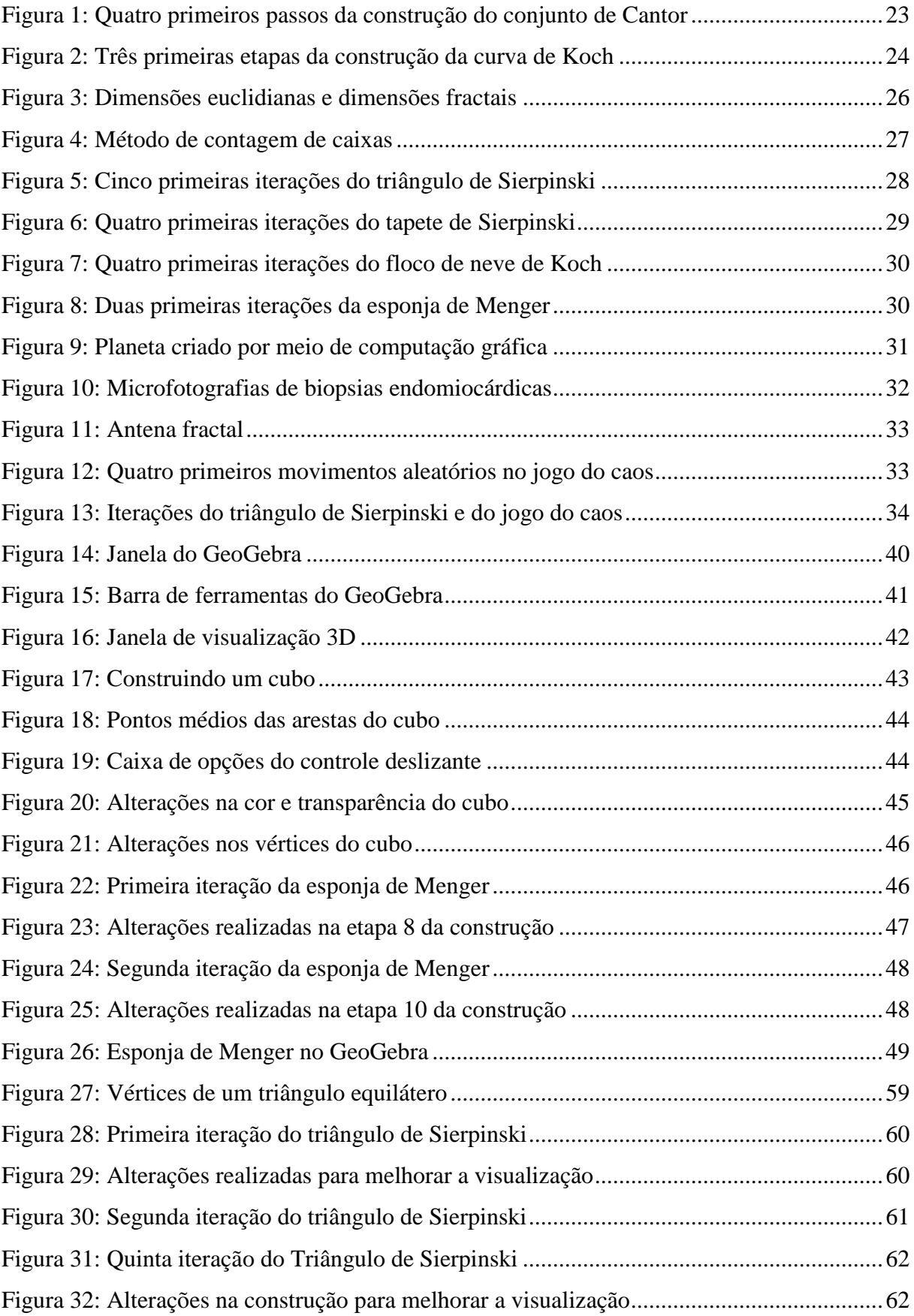

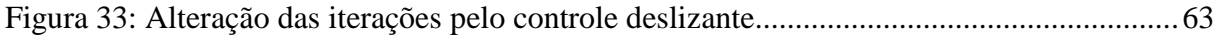

## **LISTA DE TABELAS**

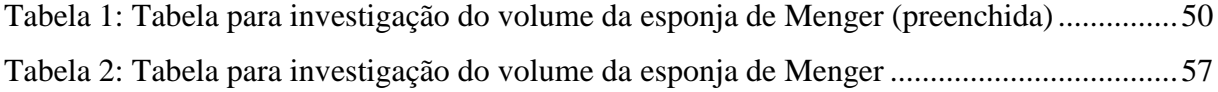

# **SUMÁRIO**

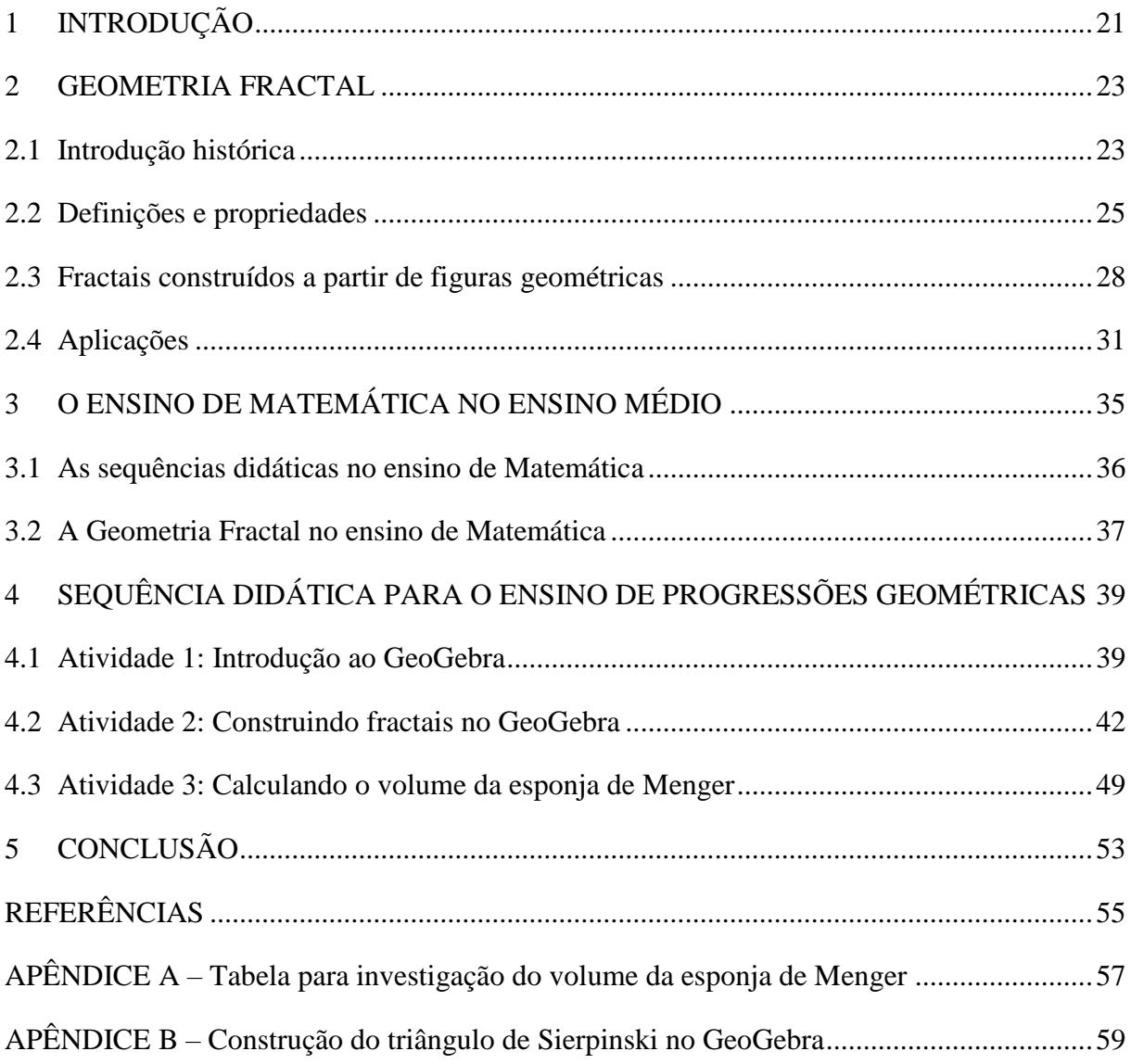

## <span id="page-20-0"></span>**1 INTRODUÇÃO**

Ensinar Matemática nem sempre é uma tarefa fácil. Os conteúdos previstos para serem ensinados durante o Ensino Médio aparecem como conhecimentos distantes tanto da realidade dos alunos quanto das demais áreas do conhecimento, o que culmina em alguns problemas no ensino da disciplina.

No entanto, a Matemática não está distante das outras áreas do conhecimento e isso fica evidente nos campos de estudos dentro dessa ciência. Um bom exemplo disso está na Geometria Fractal que é um modelo geométrico usado para modelar objetos irregulares e caóticos.

Essa geometria possui muitas aplicações em áreas que vão desde a computação gráfica até a medicina. Algumas dessas aplicações podem ser exibidas para alunos do Ensino Médio de modo que eles compreendam que a Matemática não é uma ciência isolada.

A Geometria Fractal pode ser utilizada como fonte de inspiração para o ensino de diversos conteúdos de Matemática na Educação Básica, sendo possível trabalhá-la por meio de atividades com alunos do Fundamental II ao Médio.

Contudo, essas atividades devem ser elaboradas, organizadas e articuladas entre si de tal modo que seja aproveitado ao máximo todo o seu potencial. Esse encadeamento entre atividades pode constituir uma sequência didática a ser utilizada no ensino de Matemática.

Neste trabalho toma-se inspiração nessa geometria para aplicá-la em uma proposta de sequência didática para o ensino de progressões geométricas utilizando o programa de geometria dinâmica GeoGebra, com o intuito de agregar valor ao ensino desse conteúdo no Ensino Médio.

#### <span id="page-22-1"></span>**2 GEOMETRIA FRACTAL**

A geometria euclidiana não é a única geometria existente. Alguns modelos geométricos serviram para mostrar que é possível criar uma geometria logicamente consistente mesmo sem tomar como verdadeiro um postulado da geometria euclidiana – como foi o caso da geometria hiperbólica e o quinto postulado de Euclides – e outros, para o estudo de objetos que não são bem representados pela geometria euclidiana. Segundo FUZZO et al. (2009), um importante modelo geométrico criado com tal propósito é a Geometria Fractal.

#### <span id="page-22-2"></span>2.1 Introdução histórica

Entre o século XIX e o século XX, foram criados objetos que desafiavam conceitos que até então pareciam estar bem estabelecidos. Conforme FUZZO et al. (2009), o conceito de infinito foi questionado por Georg Cantor (1845 – 1918) que provou que alguns infinitos são maiores que outros. Outros aparentes paradoxos também apareceram, como o caso de objetos geométricos de comprimento infinito, criados a partir de um segmento de reta. Por isso, esses objetos ficaram conhecidos como "monstros" matemáticos durante muitos anos.

O conjunto de Cantor é um segmento de reta que é dividido em três segmentos congruentes, sendo o segmento central retirado e o processo aplicado novamente em cada um dos que restaram. Repetido um número infinito de vezes, o processo gera um conjunto infinito de comprimento nulo. A Figura 1 representa a repetição desse processo realizada quatro vezes.

|    |                                                                                    | the contract of the contract of the |                              |
|----|------------------------------------------------------------------------------------|-------------------------------------|------------------------------|
|    | $\begin{array}{cccccccccccccc} - & & - & - & & \cdots & & & - & & - & \end{array}$ | and the state of the state of the   |                              |
| -- | -- - -<br>--                                                                       | --                                  | $\overline{\phantom{0}}$<br> |

<span id="page-22-0"></span>**Figura 1: Quatro primeiros passos da construção do conjunto de Cantor** Fonte: elaborada pelo autor

A curva de Koch é um objeto matemático que, segundo FUZZO et al. (2009), foi apresentado por Helge von Koch (1870 – 1924) em 1904. Consiste em um segmento de reta sobre o qual é aplicada uma transformação. A transformação é feita dividindo esse segmento em três pedaços congruentes, criando um triângulo equilátero sobre o segmento central e removendo sua base, conforme a Figura 2. A regra é repetida infinitas vezes, gerando uma figura de comprimento infinito.

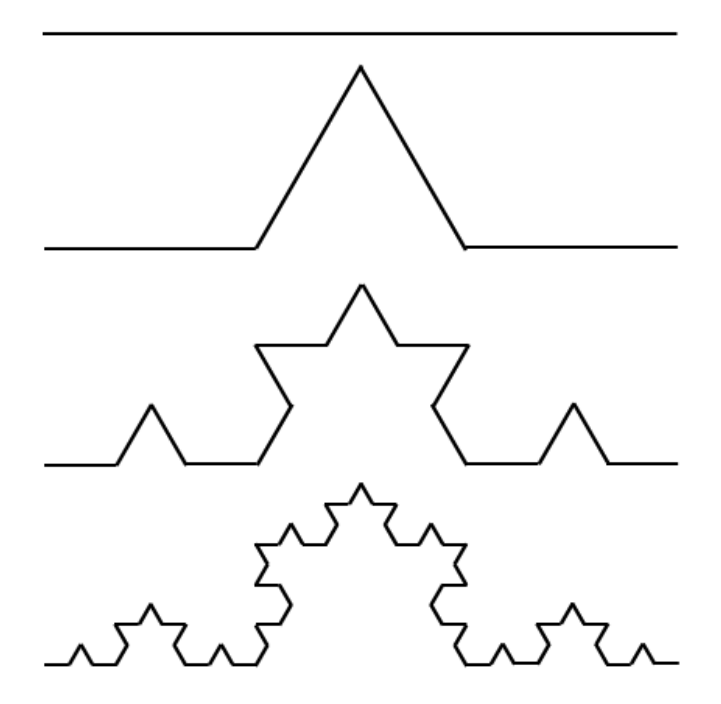

**Figura 2: Três primeiras etapas da construção da curva de Koch** Fonte: elaborada pelo autor

<span id="page-23-0"></span>Conforme FUZZO et al. (2009), durante o século XX, vários problemas com resultados intrigantes surgiram em diversas áreas do conhecimento, permeando desde as mudanças na economia, até mesmo as variações de populações animais. Tratava-se de problemas que envolviam eventos aleatórios e caóticos. O estudo do caos teve, então, início.

Benoit B. Mandelbrot (1924-2010), um matemático polonês, foi, conforme FUZZO et al. (2009), a chave para a conexão entre objetos irregulares e estudos de fenômenos caóticos. Trabalhou durante muitos anos na *International Business Machines* (IBM), onde desenvolveu diversas atividades, como procurar padrões em variações do preço do algodão e ajudar na solução de problemas com ruídos nas linhas telefônicas.

Embora parecessem desconexas, essas tarefas estavam ligadas pela aleatoriedade.

Segundo FUZZO et al. (2009), Mandelbrot enxergou, guiando-se por sua intuição, um padrão nessas situações e percebeu que esse estava relacionado com o estudo do caos e de objetos irregulares. Esse foi o primeiro passo para encontrar ordem no caos.

Mandelbrot publicou diversos trabalhos sobre esses objetos, que chamou de fractais, mas não era muito bem visto pela comunidade científica. Segundo FUZZO et al. (2009), Mandelbrot "foi um dos matemáticos mais conhecidos da população não cientifica. Porém, para os matemáticos puros, ele continuava um delinquente, criando polêmicas na ciência". (FUZZO et al., 2009, p. 298).

#### <span id="page-24-0"></span>2.2 Definições e propriedades

-

A Geometria Fractal é um modelo geométrico que estuda objetos conhecidos como fractais. Segundo SILVA, SOUZA (2010), fractal, do latim *Fractus*, que significa "partido" ou "quebrado", é o nome utilizado por Mandelbrot para designar determinados objetos.

Esses objetos são irregulares, muitas vezes caóticos e carregam consigo a propriedade de autossimilaridade, preservando suas irregularidades não importando a escala em que são observados. Podem ser encontrados em diversos lugares, como na natureza, conforme MANDELBROT (1982, p. 1, tradução nossa): "Nuvens não são esferas, montanhas não são cones, os litorais não são círculos, a casca das árvores não é plana, nem a luz viaja sobre uma linha reta".

Mandelbrot notou que esses objetos não obedecem a certas propriedades da geometria euclidiana, devido a sua irregularidade. Por exemplo, se a medição da extensão de uma linha costeira for feita com um instrumento, encontra-se uma determinada medida, mas conforme se aumenta a precisão do instrumento utilizado, a medida da linha costeira aumenta. Esse fato está relacionado à dimensão desses objetos irregulares.

A definição de fractal, apresentada por Mandelbrot, diz que um fractal é um conjunto cuja dimensão de Hausdorff-Besicovitch<sup>1</sup> excede a dimensão topológica. Essa definição aponta que a dimensão de fractais é um número não inteiro.

Enquanto um segmento de reta possui dimensão  $D = 1$ , um fractal criado a partir de um segmento de reta, como é o caso do conjunto de Cantor, por exemplo, acaba tendo sua dimensão alterada sendo, nesse caso,  $0 < D < 1$ . A Figura 3 compara as dimensões de objetos da geometria euclidiana com objetos fractais.

 $<sup>1</sup>$  A dimensão de Hausdorff-Besicovitch é uma maneira de medir a irregularidade de conjuntos.</sup>

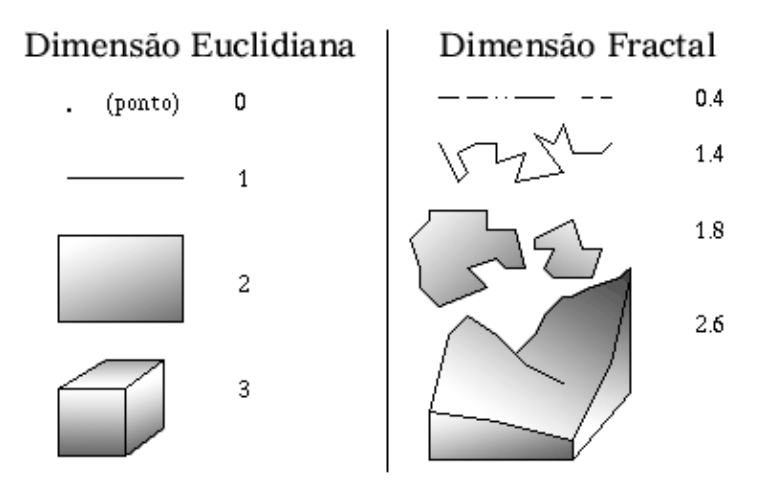

**Figura 3: Dimensões euclidianas e dimensões fractais** Fonte: Fractarte<sup>2</sup>

<span id="page-25-0"></span>O fato de a dimensão fractal não ser um número inteiro é resultado do teorema de Hausdorff-Besicovitch, que foi utilizado para a definição de fractal dada por Mandelbrot. Esse teorema oferece um método para calcular a dimensão de objetos, que pode ser deduzido intuitivamente usando como exemplos objetos da geometria euclidiana.

Tomando um segmento de reta de comprimento  $L$  e o dividindo em  $N$  segmentos de mesmo comprimento U, donde  $U = \frac{L}{N}$  $\frac{L}{N}$  e, portanto,  $N = \left(\frac{L}{U}\right)$  $\left(\frac{L}{U}\right)^1$ . Isso indica que, a partir do segmento de reta de comprimento  $L$  foram criados  $N$  objetos semelhantes ao original, cada um com comprimento igual a  $U$ .

Tomando agora um quadrado de lado  $L$  unidades de medida e dividindo-o em  $N$  $objetos semelhantes ao original, cada um com lado medida  $U$  unidades de medida, segue da$ relação  $\frac{L^2}{N} = U^2$  que  $N = \left(\frac{L}{U}\right)$  $\left(\frac{L}{U}\right)^2$ . Esse processo pode ser repetido também para um cubo.

A importância dessas relações está na dimensão do objeto que está sendo estudado. No caso, foram utilizados objetos da geometria euclidiana que possuem dimensão  $D = 1$ , no caso do segmento de reta, e  $D = 2$ , no caso do quadrado. De onde segue que

$$
N = \left(\frac{L}{U}\right)^D \tag{1}
$$

-

<sup>&</sup>lt;sup>2</sup> Disponível em: <http://www.fractarte.com.br/artigos.php>. Acesso em: 17 de outubro de 2017.

Toma-se como exemplo a curva de Koch originada por um segmento de reta de comprimento L. A cada iteração<sup>3</sup> são criados quatro objetos semelhantes ao original, cada um com comprimento  $\frac{L}{3}$ . Assim, pela equação (1),

$$
4 = \left[\frac{L}{\left(\frac{L}{3}\right)}\right]^D \implies 4 = 3^D \implies D = \frac{\log 4}{\log 3} \implies D \cong 1,26186
$$

Logo, a dimensão da curva de Koch não é inteira.

Esse método pode ser usado para calcular a dimensão de outros fractais gerados a partir de figuras geométricas. Contudo, para fractais que não são gerados dessa forma, utilizase outro método para obter a dimensão do objeto, chamado de método de contagem de caixas.

O método de contagem de caixas consiste em cobrir um determinado objeto com uma malha quadriculada e contar quantos quadrados de fato cobrem a imagem. Esse processo é repetido diminuindo o tamanho de cada quadrado e, consequentemente, aumentando o número de quadrados na malha.

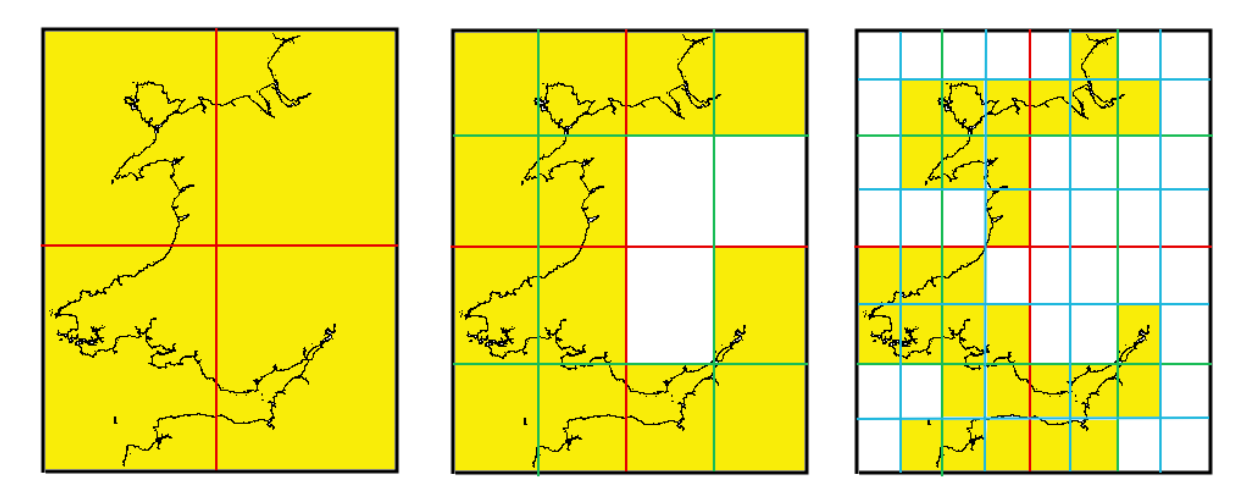

**Figura 4: Método de contagem de caixas**

Fonte: INSPIRE<sup>4</sup>

<span id="page-26-0"></span>-

<sup>3</sup> Iteração é uma repetição de um determinado processo. No caso, a iteração refere-se à uma repetição da transformação usada para construir o fractal.

<sup>4</sup> Disponível em: <https://inspirehep.net/record/871473/plots>. Acesso em 17 de outubro de 2017.

A relação entre o número de caixas que cobrem o objeto e o tamanho de cada caixa pode ser representado graficamente. Através desse gráfico, utilizando uma regressão linear, é possível aproximar os pontos a uma reta e o módulo do coeficiente angular dessa reta revela a dimensão do objeto.

Embora pareça um conceito desconexo com a realidade, a dimensão fractal possui um propósito em algumas aplicações da Geometria Fractal. Esse método auxilia na medida de dimensão fractal de objetos físicos e irregulares e para isso é preciso apenas sua imagem.

Alguns fractais merecem especial atenção devido à facilidade de construção e à beleza das figuras geradas, sendo possível construí-los com figuras geométricas bidimensionais ou até mesmo tridimensionais.

#### <span id="page-27-1"></span>2.3 Fractais construídos a partir de figuras geométricas

O triângulo de Sierpinski é um fractal construído a partir de um triângulo com uma regra simples. Dado um triângulo, tomam-se os pontos médios de cada um de seus lados e traçam-se segmentos de reta unindo-os dois a dois, formando quatro triângulos semelhantes ao original. A figura central é retirada e nas três remanescentes aplica-se a mesma regra. A Figura 5 ilustra as cinco primeiras iterações para a construção desse fractal.

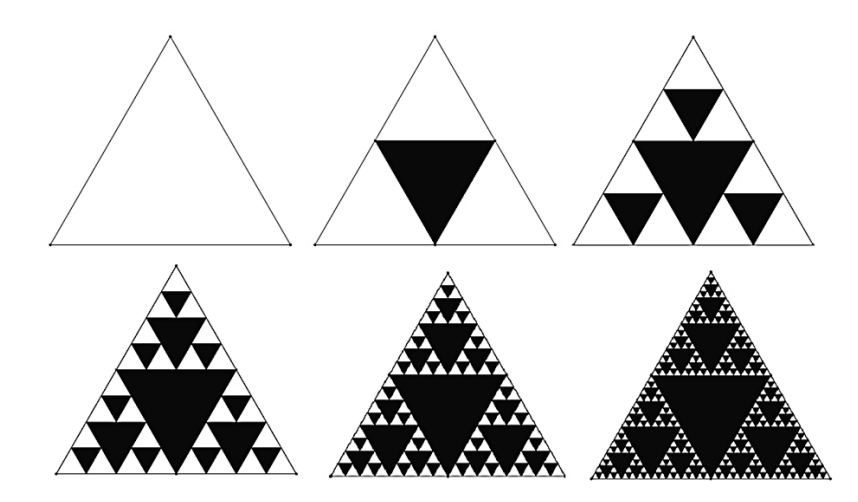

**Figura 5: Cinco primeiras iterações do triângulo de Sierpinski**

<span id="page-27-0"></span>Fonte: elaborada pelo autor

Esse fractal traz consigo algumas características muito intrigantes. Conforme prosseguem as iterações, a área do que sobrou do triângulo original – em branco – tende a zero, enquanto seu perímetro tende ao infinito.

Um processo semelhante pode ser aplicado em um quadrado, gerando o tapete de Sierpinski. Divide-se o quadrado em nove quadrados menores, sendo o quadrado central retirado da figura e, em cada um dos oito restantes, a regra é repetida. A Figura 6 exibe os quatro primeiros passos da construção desse fractal. É possível notar as mesmas características da área e perímetro do triângulo de Sierpinski no tapete de Sierpinski.

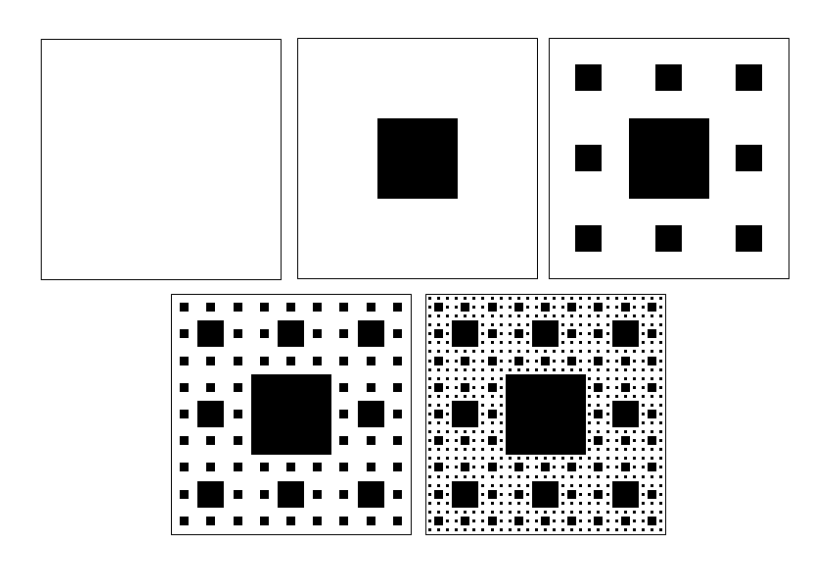

**Figura 6: Quatro primeiras iterações do tapete de Sierpinski**

Fonte: elaborada pelo autor

<span id="page-28-0"></span>O floco de neve de Koch – ou ilha de Koch – é construído a partir de um triângulo equilátero. Sobre cada um dos lados da figura original cria-se uma curva de Koch – já mencionada anteriormente – gerando uma figura de perímetro infinito, mas área finita, cuja imagem assemelha-se a um floco de neve, conforme ilustrado na Figura 7.

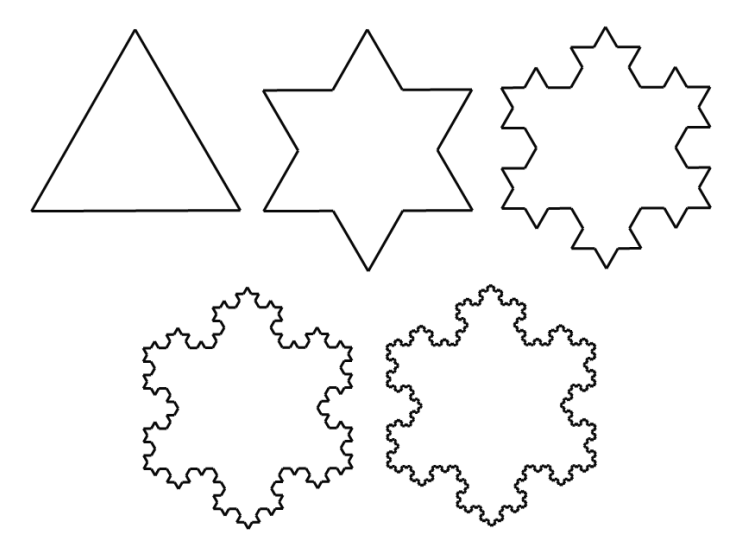

**Figura 7: Quatro primeiras iterações do floco de neve de Koch** Fonte: elaborada pelo autor

<span id="page-29-0"></span>Assim como nas figuras bidimensionais, determinadas regras podem gerar fractais partindo de figuras tridimensionais. A esponja de Menger é construída a partir de um cubo, que é dividido em vinte e sete cubos menores, cada um com aresta medindo um terço da aresta original, e desses são retirados o cubo do centro e os que estão posicionados no centro de cada uma das faces do cubo original. O processo é repetido para cada um dos vinte cubos que sobraram. A Figura 8 ilustra as duas primeiras iterações desse processo.

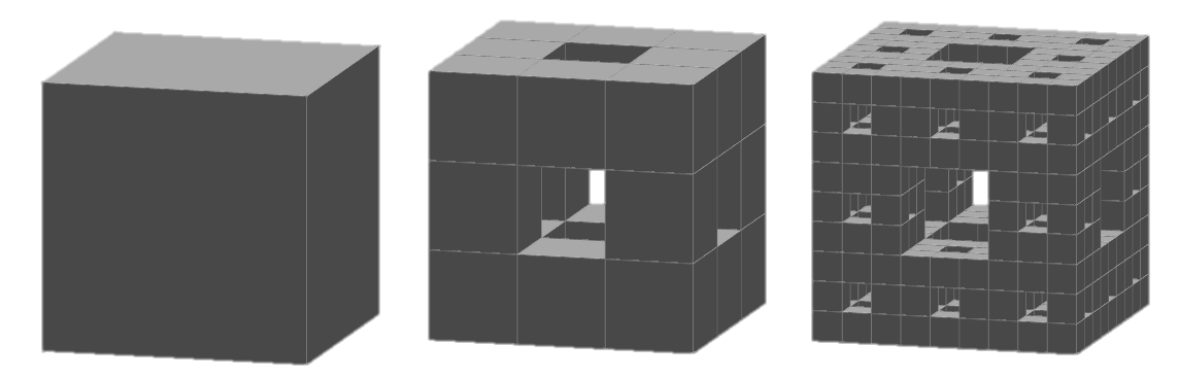

**Figura 8: Duas primeiras iterações da esponja de Menger** Fonte: elaborada pelo autor

<span id="page-29-1"></span>A esponja de Menger também possui características intrigantes como as do triângulo

e do tapete de Sierpinski. Conforme são feitas as iterações desse processo, a área lateral da figura gerada tende ao infinito enquanto o volume tende a zero.

#### <span id="page-30-1"></span>2.4 Aplicações

<span id="page-30-0"></span>-

A Geometria Fractal foi utilizada para modelar objetos da natureza através de computação gráfica. Esse uso dos fractais impulsionou mudanças nos efeitos especiais e foi fruto de produções cinematográficas muito famosas, como em *Jornada nas Estrelas II: A ira de Khan*<sup>5</sup> .

O filme *Jornada nas Estrelas* foi o primeiro a utilizar essa geometria em sua tecnologia de efeitos especiais. Usando uma regra de transformação sobre triângulos, na qual se dividia um determinado triângulo em outros quatro triângulos não coplanares e em cada um desses repetia-se a regra, foi criada uma sequência de imagens de um planeta inteiro usando somente computação gráfica. A Figura 9 retrata uma das cenas do filme, na qual o planeta é exibido.

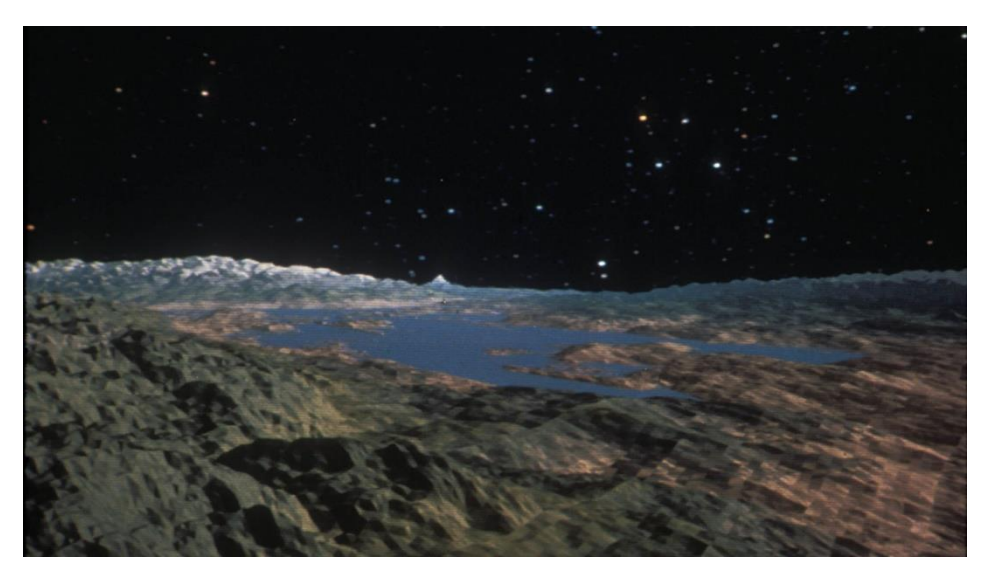

**Figura 9: Planeta criado por meio de computação gráfica**

Fonte: Inverse<sup>6</sup>

<sup>5</sup> JORNADA nas Estrelas II: A Ira de Khan. Direção: Nicholas Meyer. Los Angeles: Paramount Pictures, 1982. 1 videocassete (113 min).

<sup>6</sup> Disponível em: <https://www.inverse.com/article/18757-how-star-trek-changed-visual-effects-history>. Acesso em 17 de outubro de 2017.

A Geometria Fractal também é utilizada na medicina para verificar o grau de rejeição de transplantes cardíacos. Conforme os estudos de MOREIRA et al. (2011), o conceito de dimensão fractal pode ser aplicado na análise de exames de pacientes que passaram por transplantes cardíacos, para verificar se há ou não rejeição do órgão pelo receptor.

Os diferentes graus de rejeição do transplante cardíaco manifestam-se alterando a arquitetura do tecido local. A Figura 10 mostra diferentes graus de rejeição em cada quadro, sendo a dimensão fractal do quadro A 1,109, do quadro B 1,370, do quadro C 1,460 e do quadro D 1,670, conforme os resultados de MOREIRA et al. (2011). Nesses estudos, foi verificado que maiores valores na dimensão fractal das imagens estão relacionados com graus mais elevados de rejeição do órgão por parte do receptor.

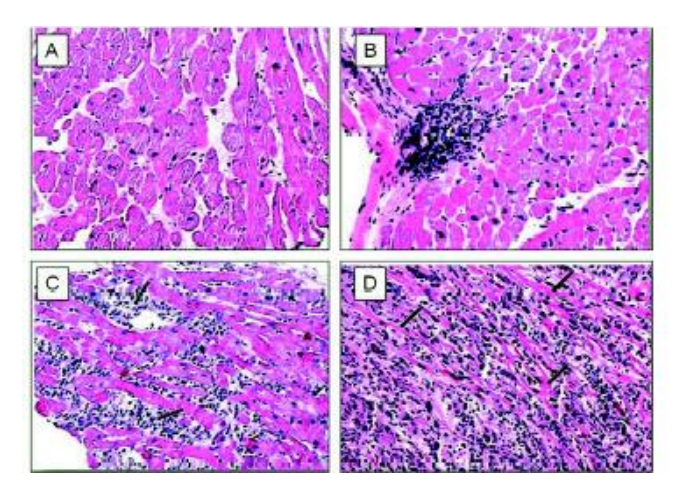

**Figura 10: Microfotografias de biopsias endomiocárdicas** Fonte: MOREIRA et al., 2011, p. 160

<span id="page-31-0"></span>Na Engenharia e na Física, os fractais auxiliam na produção de novos objetos com funções mais aperfeiçoadas. Um exemplo disso é a antena fractal, que possui o formato de um fractal para aumentar o perímetro do material que capta sinais, e assim melhorar as funções de uma antena tradicional, como mostrado na Figura 11. De acordo com ASSIS et al. (2008), as antenas fractais "[...] são capazes de funcionar de forma otimizada, simultaneamente em várias frequências. Esta característica faz das antenas fractais uma excelente alternativa para aplicações de recepção de banda larga." (ASSIS et al., 2008, p. 3).

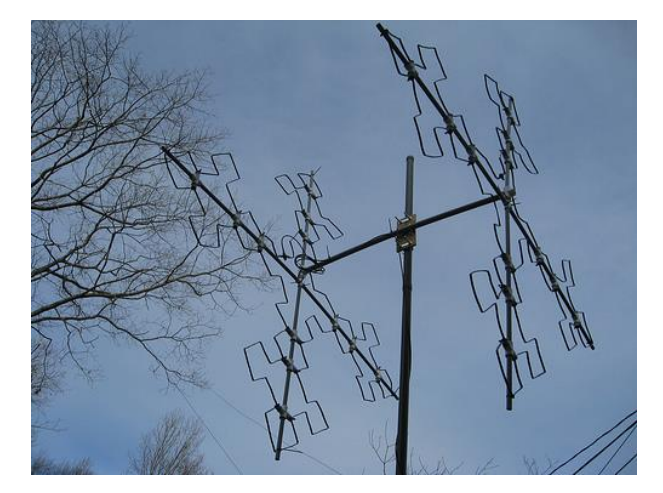

**Figura 11: Antena fractal** Fonte: Textiles and Digital Spaces<sup>7</sup>

<span id="page-32-0"></span>A Geometria Fractal é também utilizada para encontrar padrões em situações caóticas, um exemplo disso é o jogo do caos. O jogo do caos é uma atividade que consiste em construir um triângulo e determinar um ponto  $P_0$  em seu interior. Em seguida, é escolhido aleatoriamente um dos vértices do triângulo e marcado o ponto médio do segmento que liga  $P_0$  a esse vértice, determinando o ponto  $P_1$ . A regra é repetida para  $P_1$ , conforme ilustrado na Figura 12.

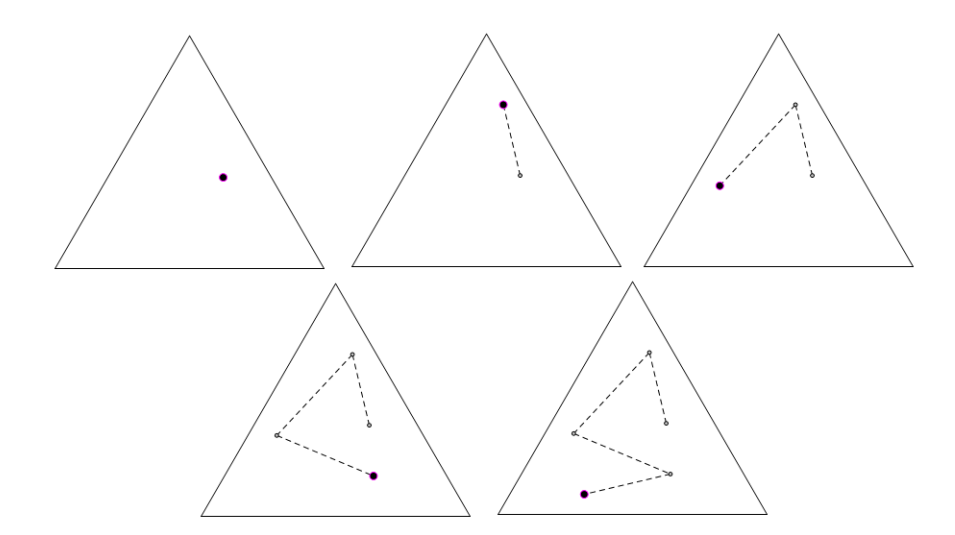

**Figura 12: Quatro primeiros movimentos aleatórios no jogo do caos**

Fonte: Elaborada pelo autor

<span id="page-32-1"></span>-

<sup>7</sup> Disponível em: <https://xxxclairewilliamsxxx.wordpress.com/tag/antenna/>. Acesso em 20 de outubro de 2017.

Não é possível determinar a posição do ponto obtido ao final de  $n$  movimentos, mas é possível saber a posição que ele não estará. Ao associar o triângulo usado no jogo do caos a um triângulo de Sierpinski, é possível notar que no enésimo movimento o ponto  $P_n$  estará posicionado no exterior dos triângulos retirados na enésima iteração do triângulo de Sierpinski, como é possível notar na Figura 13.

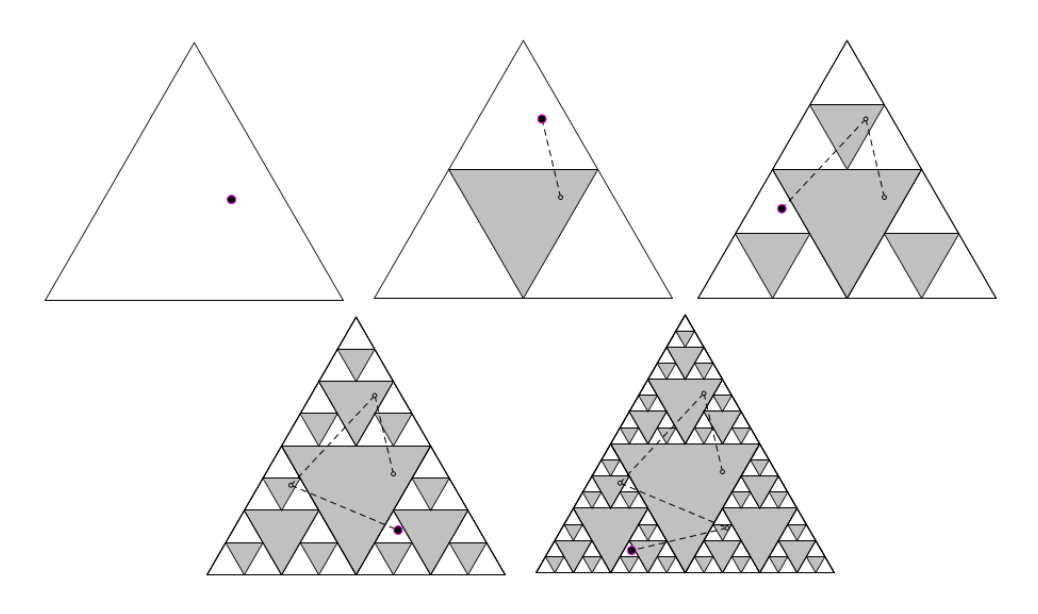

**Figura 13: Iterações do triângulo de Sierpinski e do jogo do caos** Fonte: Elaborada pelo autor

<span id="page-33-0"></span>Contudo, a utilidade da Geometria Fractal não está somente nas ciências. Essa geometria tem se mostrado uma fonte de inspiração para o ensino de Matemática na Educação Básica devido à gama de aplicações e possibilidades de conteúdos a serem trabalhados com seus conceitos.

## <span id="page-34-0"></span>**3 O ENSINO DE MATEMÁTICA NO ENSINO MÉDIO**

O Ensino Médio é a etapa final da Educação Básica. Conforme as Leis de Diretrizes e Bases, Lei 9.394 de 20 de dezembro de 1996, em seu artigo 35, essa etapa tem como finalidades:

> I – a consolidação e o aprofundamento dos conhecimentos adquiridos no ensino fundamental, possibilitando o prosseguimento de estudos;

> II – a preparação básica para o trabalho e a cidadania do educando, para continuar aprendendo, de modo a ser capaz de se adaptar com flexibilidade a novas condições de ocupação ou aperfeiçoamento posteriores;

> III – o aprimoramento do educando como pessoa humana, incluindo a formação ética e o desenvolvimento da autonomia intelectual e do pensamento crítico;

> IV – a compreensão dos fundamentos científico-tecnológicos dos processos produtivos, relacionando a teoria com a prática, no ensino de cada disciplina. (BRASIL, 1996)

Já o objetivo da Matemática como disciplina do Ensino Médio é parametrizada pelos Parâmetros Curriculares Nacionais (PCN) como sendo:

> [...] No que diz respeito ao caráter instrumental da Matemática no Ensino Médio, ela deve ser vista pelo aluno como um conjunto de técnicas e estratégias para serem aplicadas a outras áreas do conhecimento, assim como para a atividade profissional. Não se trata de os alunos possuírem muitas e sofisticadas estratégias, mas sim de desenvolverem a iniciativa e a segurança para adaptá-las a diferentes contextos, usando-as adequadamente no momento oportuno. (BRASIL, 2000, p. 40)

A compreensão das finalidades do Ensino Médio e do estudo de Matemática leva à reflexão acerca dos problemas enfrentados atualmente no ensino da disciplina.

BRUM (2013), baseado nos dados do Sistema de Avaliação da Educação Básica (SAEB), aponta os fatores que causam os problemas no ensino de Matemática, citando como um deles, o uso de manuais como apostilas e livros. Segundo o autor, esses materiais trazem os conteúdos de modo desconexo com a realidade dos alunos.

Essa desconexão da Matemática com a realidade dos estudantes é apontada também por outros autores que veem nesse problema a causa de outro problema também presente na realidade do ensino de Matemática. De acordo com D'AMBROSIO (1988), a abordagem da Matemática feita por um ponto de vista técnico gera desinteresse no aluno, além de promover a visão de que essa disciplina é uma ciência isolada das outras. A solução desse problema pode ser encontrada na maneira como é feita a prática educativa.

<span id="page-35-0"></span>3.1 As sequências didáticas no ensino de Matemática

Compreender a prática educativa não é uma tarefa simples. Segundo ZABALA (1998), existem diversas variáveis que interferem nessa prática e essas variáveis estão relacionadas com diversos fatores que alteram os resultados, como as relações entre alunos e professor e entre os próprios alunos, o tempo disposto para a prática, os recursos disponíveis, entre outros.

A prática educativa não é constituída apenas do momento em que está sendo executada, existem um antes e um depois da prática que devem ser considerados. Segundo o autor:

> [...] O *planejamento* e a *avaliação* dos processos educacionais são uma parte inseparável da atuação docente, já que o que acontece nas aulas, a própria intervenção pedagógica, nunca pode ser entendida sem uma análise que leve em conta as intenções, as previsões, as expectativas e a avaliação dos resultados. (ZABALA, 1998, p. 17)

Segundo ZABALA (1998), o planejamento, a aplicação e a avaliação constituem, nesse processo educacional, uma atividade. Contudo, as atividades isoladas muitas vezes não são suficientes para que se tenha uma análise da prática educativa que aponte se tal prática foi eficiente ou não.

As atividades podem ser organizadas em uma sequência ordenada a fim de possibilitar uma melhor análise da prática e essa organização é chamada de sequência didática. Segundo ZABALA (1998), essas sequências são uma das variáveis que compõem a unidade didática. Conforme o trecho:

> As sequências de atividades de ensino/aprendizagem, ou sequências didáticas, são uma maneira de encadear e articular as diferentes atividades ao longo de uma unidade didática. Assim, pois, poderemos analisar as diferentes formas de intervenção segundo as atividades que se realizam e, principalmente, pelo sentido que adquirem quanto a uma sequência orientada para a realização de determinados

Assim, o autor caracteriza essa sequência como uma nova unidade de análise da prática e identifica as sequências didáticas "[...] como unidade preferencial para a análise da prática, que permitirá o estudo e a avaliação sob uma perspectiva processual que inclua as fases de planejamento, aplicação e avaliação" (ZABALA, 1998, p. 18).

Conforme visto no capítulo anterior, a Geometria Fractal, além de trazer muitas aplicações nas mais diversas áreas do conhecimento, é usada como inspiração para o ensino de Matemática. Sendo assim, tendo em vista o potencial das sequências didáticas na avaliação do processo de ensino e visando a melhora de sua qualidade, é possível estabelecer uma sequência didática que auxilie no ensino de Matemática no Ensino Médio, inspirando-se na Geometria Fractal.

#### <span id="page-36-0"></span>3.2 A Geometria Fractal no ensino de Matemática

A introdução da Geometria Fractal na Educação Básica possibilita que sejam estabelecidas conexões entre a Matemática e outras áreas do conhecimento, além da realidade do aluno. Segundo BARBOSA (2005), essa geometria pode ser inserida na sala de aula devido às suas conexões com várias ciências e por oferecer a possibilidade de que sejam abordados os problemas que a geometria euclidiana não consegue resolver.

Existem outros benefícios para a inserção desse modelo geométrico no ensino de Matemática. Ainda, segundo BARBOSA (2005), os fractais permitem a difusão e acesso aos computadores em diversos níveis de escolarização, desenvolvem a criatividade e o senso estético dos alunos e podem garantir a sensação de surpresa diante da descoberta de ordem na desordem.

Sendo assim, a Geometria Fractal pode auxiliar no ensino de diversos conteúdos da Matemática. BARBOSA (2005) afirma que existem duas possibilidades a serem trabalhadas com essa geometria: a primeira diz respeito a estudar relações numéricas em diferentes níveis de iterações das regras de formação dos fractais, possibilitando ao professor, fixar alguns conceitos como área, perímetro, volume, progressões geométricas, logaritmos, entre outros; a segunda está no despertar do senso estético do aluno chamando sua atenção para as belas formas que os fractais geram. Ressalta-se que o apelo estético dos fractais é parte importante do seu uso no ensino de Matemática, pois desperta a curiosidade do aluno e chama sua atenção para as atividades que envolvem essas figuras.

Além disso, o uso de fractais permite ao professor desenvolver os conteúdos com os alunos por meio das chamadas atividades investigativas. As atividades investigativas são propostas com o intuito de fazer com que os alunos passem a exercer um raciocínio investigativo, procurando soluções para problemas que exigem mais do que aplicação de fórmulas. Segundo PONTE, et al. (2003), essas atividades ajudam o aluno a aprender, pois o coloca diante de situações que o fazem mobilizar seus recursos cognitivos e afetivos a fim de atingir um objetivo.

Para trabalhar com fractais de uma maneira mais dinâmica utilizam-se, por meio de computadores, os programas de geometria dinâmica. Esses programas permitem não somente a construção de objetos geométricos, mas também a manipulação desses objetos possibilitando uma melhor visualização do que está sendo construído.

O GeoGebra é um programa gratuito de geometria dinâmica. As ferramentas disponíveis no programa permitem a construção de objetos geométricos bidimensionais e tridimensionais e essas construções podem ser feitas com alunos de Ensino Médio.

Portanto, pensando no problema em questão, baseando-se na teoria das sequências didáticas e inspirado na Geometria Fractal, foi escolhido o conteúdo de progressões geométricas como tema para uma proposta de sequência didática no ensino de Matemática do Ensino Médio.

## <span id="page-38-0"></span>**4 SEQUÊNCIA DIDÁTICA PARA O ENSINO DE PROGRESSÕES GEOMÉTRICAS**

A proposta de sequência didática para o ensino de progressões geométricas é composta por três atividades, previsto a serem realizadas em um total de cinco aulas de 50 minutos. Na primeira atividade, é feito um guia básico para o uso do programa GeoGebra; na segunda, a introdução da Geometria Fractal e a construção da esponja de Menger usando o GeoGebra; e, por fim, na terceira atividade é proposta uma investigação com relação à observação do volume da esponja de Menger para a introdução e formalização das progressões geométricas.

#### <span id="page-38-1"></span>4.1 Atividade 1: Introdução ao GeoGebra

O objetivo dessa atividade é introduzir o GeoGebra na sala de aula. Para isso é sugerido que para cada aluno esteja disponível um computador, com o programa GeoGebra instalado. A atividade tem duração de uma aula e aborda as principais ferramentas necessárias para o desenvolvimento das demais atividades.

A realização dessa atividade é feita em 8 etapas e é esperado que ao final da oitava etapa, os alunos consigam construir, pelo menos, um triângulo equilátero e um cubo no GeoGebra. A versão do GeoGebra utilizada no presente trabalho é a versão 5.0.

- 1) Executando o programa no computador: para executar o programa é necessário dar clique duplo em seu ícone. Com o programa aberto, é possível explorar sua interface gráfica.
- 2) Na interface do programa é possível identificar a janela de visualização na parte central da tela, a janela de álgebra à esquerda, a barra de ferramentas na parte superior e o campo de entrada na parte inferior. A Figura 14 ilustra a janela de visualização do programa.

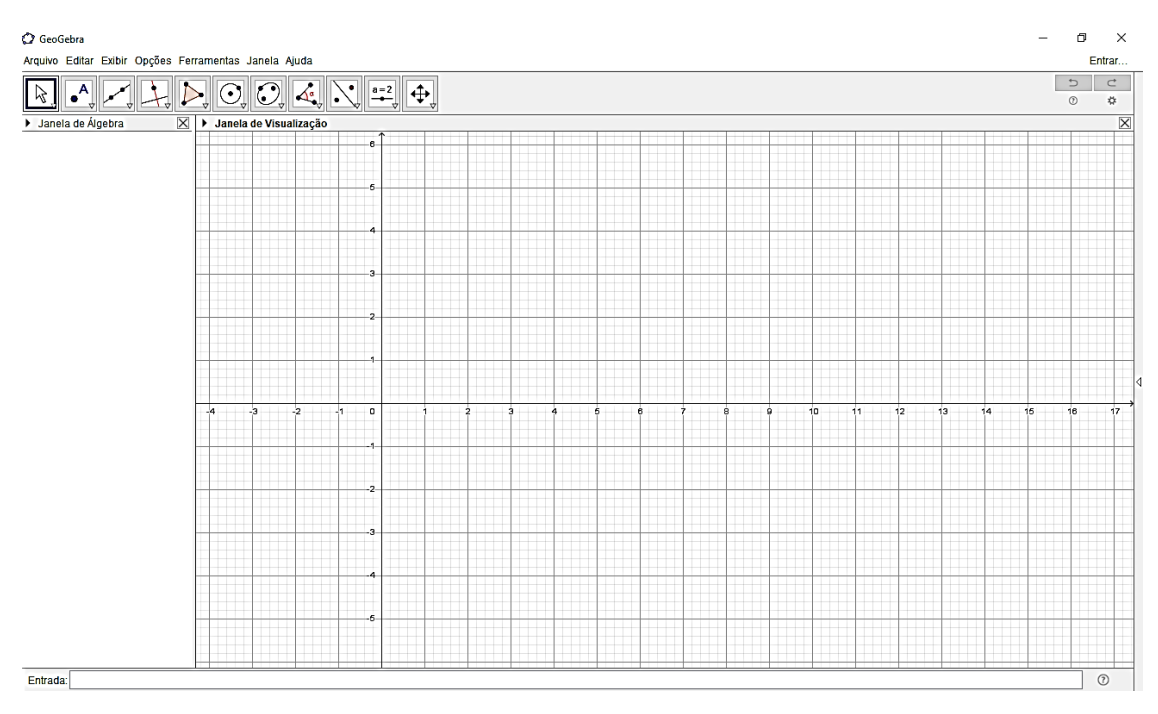

**Figura 14: Janela do GeoGebra**

Fonte: Interface do programa GeoGebra

<span id="page-39-0"></span>3) É sugerido que se comece explorando a barra de ferramentas do programa, pois no canto de cada ícone encontra-se uma seta que abre um *menu drop box* com mais opções de ferramentas. O primeiro ícone, da esquerda para a direita, se refere às ferramentas de seleção e movimentação de objetos. O segundo ícone se refere às ferramentas relacionadas a pontos, onde é possível encontrar as ferramentas "Ponto Médio" e "Ponto". No terceiro ícone estão as ferramentas relacionadas a retas e segmentos de retas. No quarto ícone estão ferramentas como "Reta perpendicular", "Mediatriz", entre outras. No quinto ícone estão as ferramentas de polígonos, incluindo a ferramenta "Polígono regular". No sexto ícone encontram-se as ferramentas relacionadas à circunferências. No sétimo ícone estão as ferramentas de cônicas. O oitavo ícone traz as ferramentas de medidas e a ferramenta "Lista". O nono ícone se refere às transformações envolvendo pontos, onde está incluso a ferramenta "Homotetia". No décimo ícone estão outras ferramentas do programa como "Controle deslizante". E, por fim, no décimo primeiro ícone estão as ferramentas relacionadas à visualização, como "Exibir/Esconder objeto". A Figura 15 mostra a barra de ferramentas do GeoGebra.

<span id="page-40-0"></span>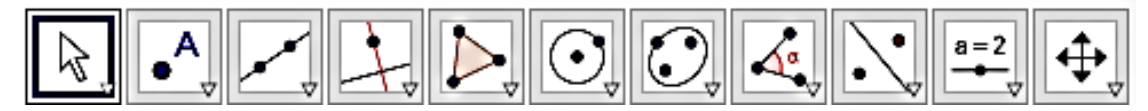

**Figura 15: Barra de ferramentas do GeoGebra** Fonte: Interface do programa GeoGebra

- 4) Nessa etapa o professor pode sugerir aos alunos que construam uma figura simples, como um triângulo, por exemplo, para que eles se familiarizem com o uso do programa.
- 5) Pedir para que os alunos apaguem a construção que fizeram, selecionando os objetos através da janela de visualização ou da janela de álgebra (onde os objetos estarão dispostos em ordem de acordo com o tipo de objeto) e apertem a tecla *delete*.
- 6) Propor que os alunos construam dois triângulos equiláteros, o primeiro com circunferências, pontos e segmentos de reta, e o segundo com a ferramenta "polígono regular" com três vértices. No primeiro triângulo, pedir para que ocultem as circunferências usadas ou com o comando "*Ctrl+H*" ou clicando com o botão direito do *mouse* sobre o objeto e desmarcando a opção "Exibir Objeto". Outras construções também podem ser realizadas durante essa atividade, de acordo com o planejamento e os objetivos do professor.
- 7) Mostrar como exibir a janela de visualização 3D, clicando na aba "Exibir" na parte superior da janela e clicando na opção "Janela de visualização 3D". Feito isso, novas ferramentas estarão disponíveis quando clicar na janela de visualização 3D, conforme ilustra a Figura 16.

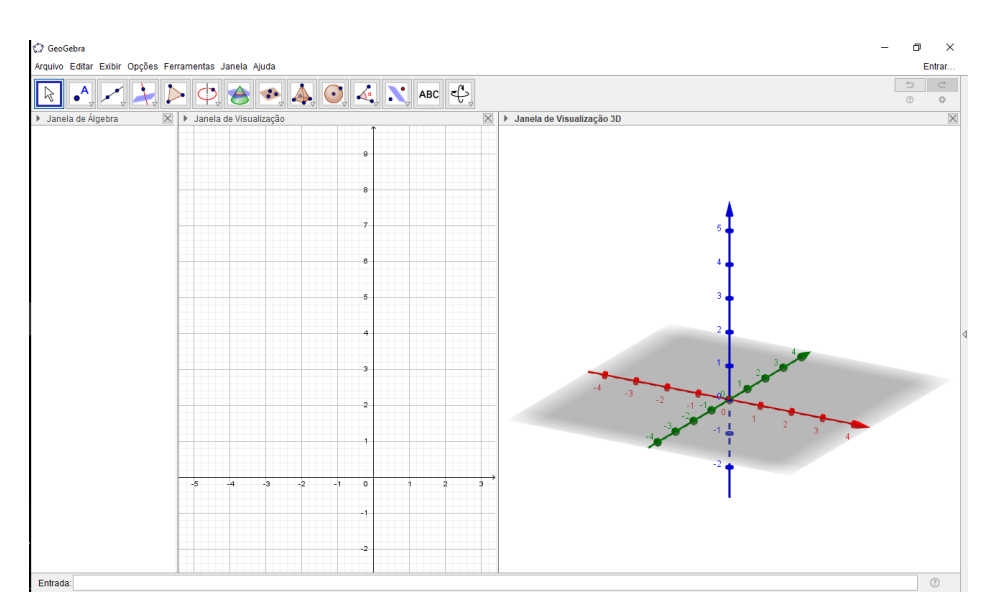

**Figura 16: Janela de visualização 3D** Fonte: Interface do programa GeoGebra

- <span id="page-41-0"></span>8) Propor aos alunos que construam um cubo, selecionando a ferramenta "Cubo", localizada no nono ícone da esquerda para a direita. Também é possível pedir para que os alunos construam outros sólidos, mas como o cubo é utilizado na segunda atividade proposta, é sugerido que ele seja construído nessa etapa.
- <span id="page-41-1"></span>4.2 Atividade 2: Construindo fractais no GeoGebra

Essa atividade tem como objetivo introduzir a Geometria Fractal na sala de aula e propor que os alunos construam a esponja de Menger com o auxílio do GeoGebra. A atividade tem duração de duas aulas e é composta por dois momentos: o primeiro para a introdução da Geometria Fractal e o segundo para a construção no GeoGebra. Espera-se que ao final da atividade os alunos tenham noção do que são os fractais e saibam como construir uma esponja de Menger no GeoGebra.

O primeiro momento:

- 1) Para a introdução da Geometria Fractal na sala de aula é sugerido que o professor tome como base a Seção 2 deste trabalho. Essa introdução pode ser feita tomando como base a introdução histórica apresentada ou um dos fractais expostos nessa mesma seção. O importante é que os alunos tenham noção das propriedades de autossimilaridade e de dimensão fractal.
- 2) Caso o professor opte por usar um dos fractais como exemplo, sugere-se que sejam

comentadas as etapas de construção do fractal e, se possível, as contradições que esse fractal gera na geometria euclidiana, além das propriedades de autossimilaridade e de dimensão fractal. Caso o professor opte por usar a introdução histórica, as noções que são necessárias aos alunos no final desse primeiro momento surgem com o decorrer da introdução.

O segundo momento:

1) A construção da esponja de Menger no GeoGebra tem início com a construção de um cubo. Para isso, é necessário exibir a janela de visualização 3D e selecionar a ferramenta "Cubo". Posicione os dois pontos em qualquer lugar da janela de visualização 3D, conforme é solicitado pela ferramenta, conforme a Figura 17. Para melhorar a visualização ocultam-se os eixos, clicando com o botão direito na janela de visualização 3D e desmarcando a opção "Eixos".

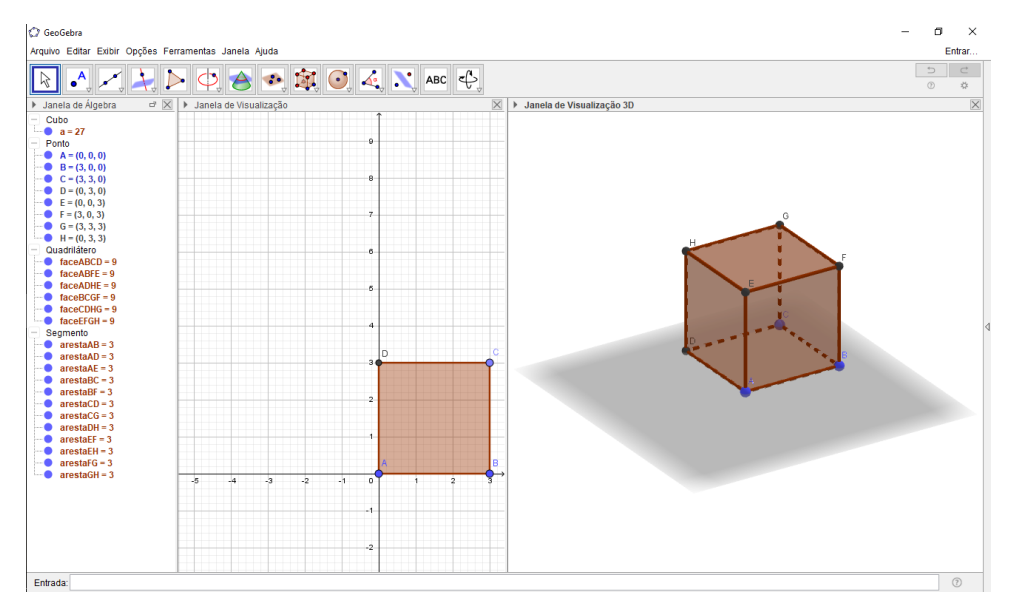

**Figura 17: Construindo um cubo** Fonte: Interface do programa GeoGebra

<span id="page-42-0"></span>2) Agora é preciso marcar o ponto médio de cada uma das arestas do cubo. Selecionando a ferramenta "Ponto médio" no segundo ícone da barra de ferramentas, selecione cada uma das arestas do cubo. Nesse momento, há ao todo 20 pontos nomeados pelas letras de A à T, conforme a Figura 18.

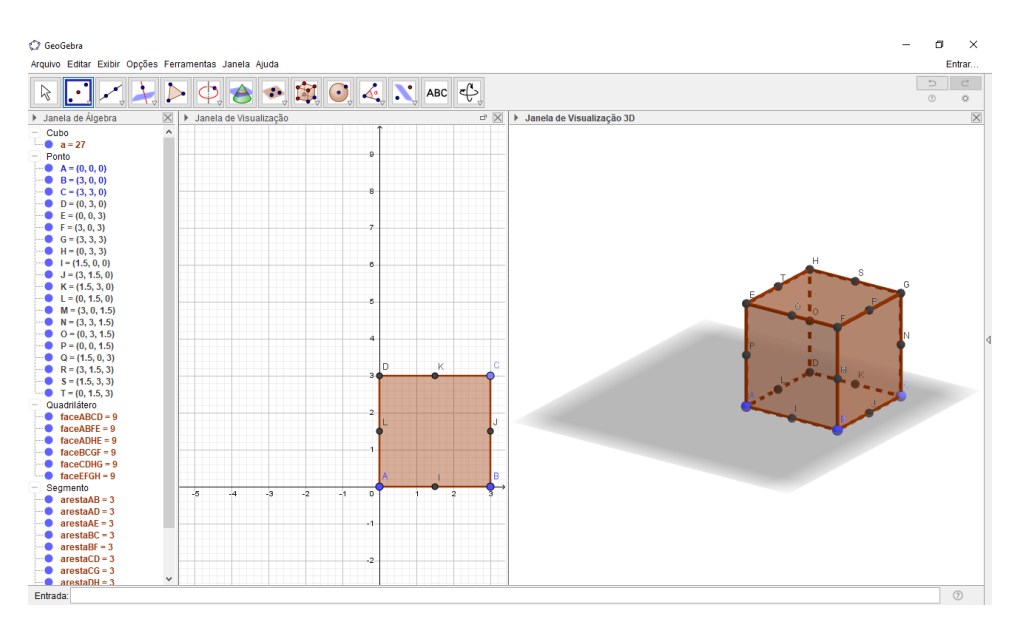

**Figura 18: Pontos médios das arestas do cubo** Fonte: Interface do programa GeoGebra

- <span id="page-43-0"></span>3) Com esses pontos é criada uma lista que terá como elementos cada um deles. Uma lista no GeoGebra é um conjunto de elementos e é usada para facilitar a aplicação de algumas funções do programa. Para criar a lista, basta digitar o seguinte comando no campo de entrada: "L\_1={A,B,C,D,E,F,G,H,I,J,K,L,M,N,O,P,Q,R,S,T}" (sem aspas).
- 4) Em seguida é criado um controle deslizante, selecionando a ferramenta "Controle deslizante" na barra de ferramentas e clicando na janela de visualização, uma caixa de opções é aberta. Para o campo "Nome" preencher "n" e nos campos "min:", "max:" e "incremento:" preencher "0", "2" e "1", respectivamente, conforme a Figura 19. Esse processo cria um controle deslizante para a variável  $n$ , fazendo-a variar de unidade em unidade indo de 0 até 2.

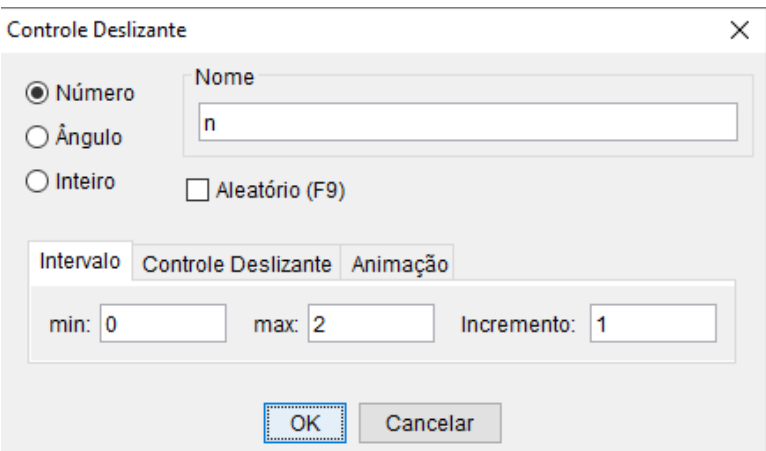

<span id="page-43-1"></span>**Figura 19: Caixa de opções do controle deslizante**

5) Na janela de álgebra, dando clique duplo no cubo "a" é aberta a janela "Redefinição". Clique em "Propriedades..." e a janela de preferências é aberta. Essa janela permite alterar componentes estéticos e propriedades do cubo. Na aba "Cor", seleciona-se uma cor qualquer conforme a preferência do aluno e altera-se a transparência para o valor máximo, de modo a melhorar a visualização do objeto. Na aba "Avançado" preencher o campo "Condição para Exibir Objeto(s)" com o comando "n==0" (sem aspas). Isso faz com que o cubo seja exibido somente quando a variável  $n$  assumir o valor 0 no controle deslizante. A Figura 20 ilustra as mudanças feitas nessa etapa.

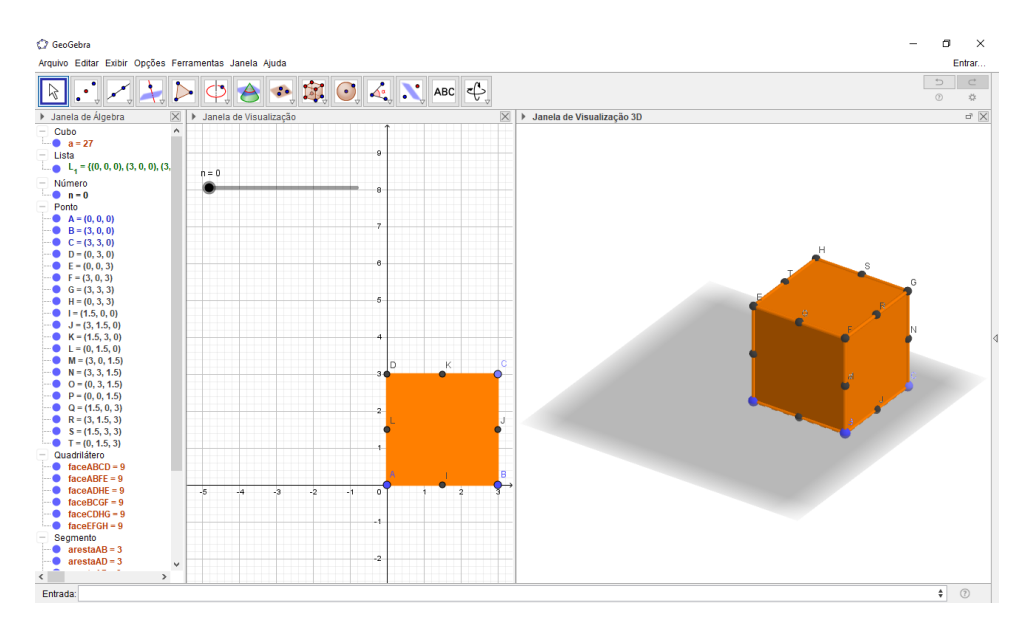

**Figura 20: Alterações na cor e transparência do cubo** Fonte: Interface do programa GeoGebra

<span id="page-44-0"></span>6) É possível ainda alterar o tamanho dos pontos que estão aparecendo na figura para tornar melhor a visualização do objeto. Na janela de álgebra, selecione a lista "Ponto" e todos os pontos são selecionados. Deve-se clicar com o botão direito na seleção da janela de álgebra e desmarcar a opção "Exibir rótulo". Isso fará com que os nomes dos pontos não sejam exibidos. Clicando novamente com o botão direito na seleção e clicando em "Propriedades" a janela de preferências é aberta. Na aba "Estilo", deve-se alterar o tamanho dos pontos para deixá-los menores. É possível também alterar a cor dos pontos na aba "Cor". A Figura 21 ilustra as alterações feitas nessa etapa. Essas alterações deixam a janela de visualização mais limpa.

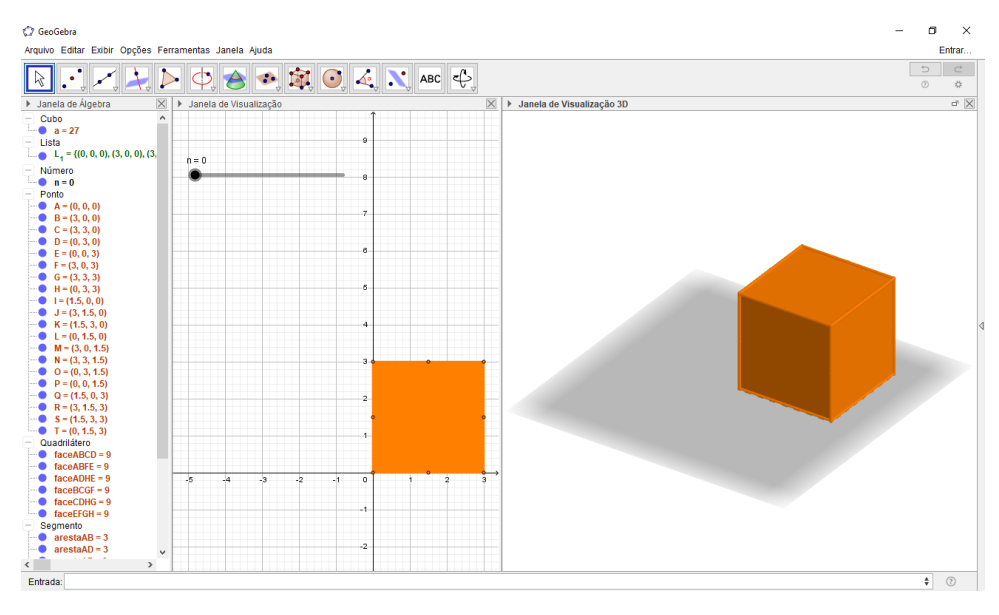

**Figura 21: Alterações nos vértices do cubo** Fonte: Interface do programa GeoGebra

<span id="page-45-0"></span>7) Agora é possível realizar a primeira iteração do processo de construção da esponja de Menger. Para isso, é preciso digitar o seguinte código no campo de entrada: "L\_2={Sequência(Homotetia(a,  $1/3$ , Elemento(L\_1, i)), i, 1, 20)}" (sem aspas). Esse comando cria uma lista com os elementos gerados a partir da homotetia do cubo original, denotado por "a", sob a razão  $\frac{1}{3}$ e centrada em cada elemento da lista L\_1 criada na etapa 3. A função homotetia é uma transformação que reduz ou amplia determinado objeto a partir de um centro selecionado e uma razão escolhida. A Figura 22 mostra a primeira imagem gerada nessa etapa da construção para  $n = 0$  e  $n = 1$ .

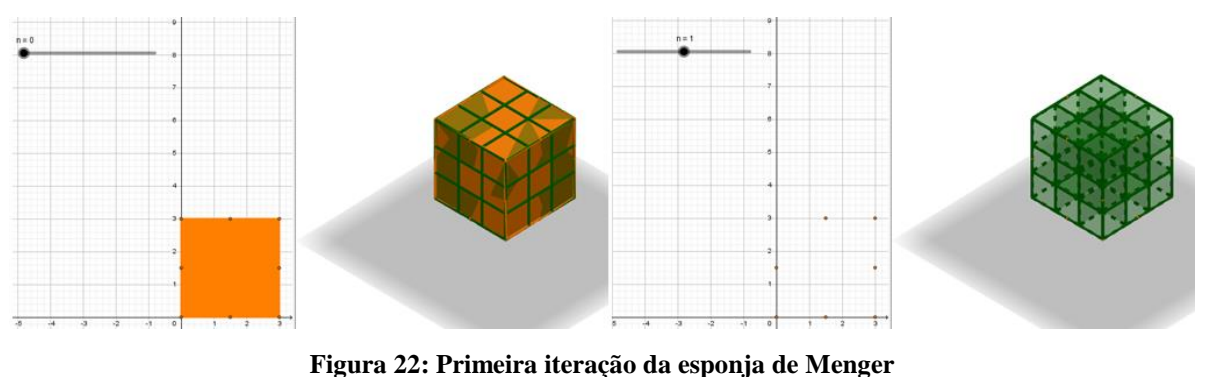

Fonte: Interface do programa GeoGebra

<span id="page-45-1"></span>8) A construção feita na etapa 7 não deve aparecer quando  $n = 0$ , pois é essa a condição para

a aparição do cubo original. Então é necessário repetir as instruções da etapa 5 para o objeto L\_2 na janela de álgebra, preenchendo o campo "Condição para Exibir Objeto(s)" com o comando "n==1" (sem aspas). Além disso, essa construção deve possuir a mesma cor e transparência do cubo original, para isso, basta selecionar o objeto L\_2 na janela de álgebra e indicar a mesma cor selecionada para o cubo original na etapa 5. A Figura 23 mostra as alterações feitas nessa etapa.

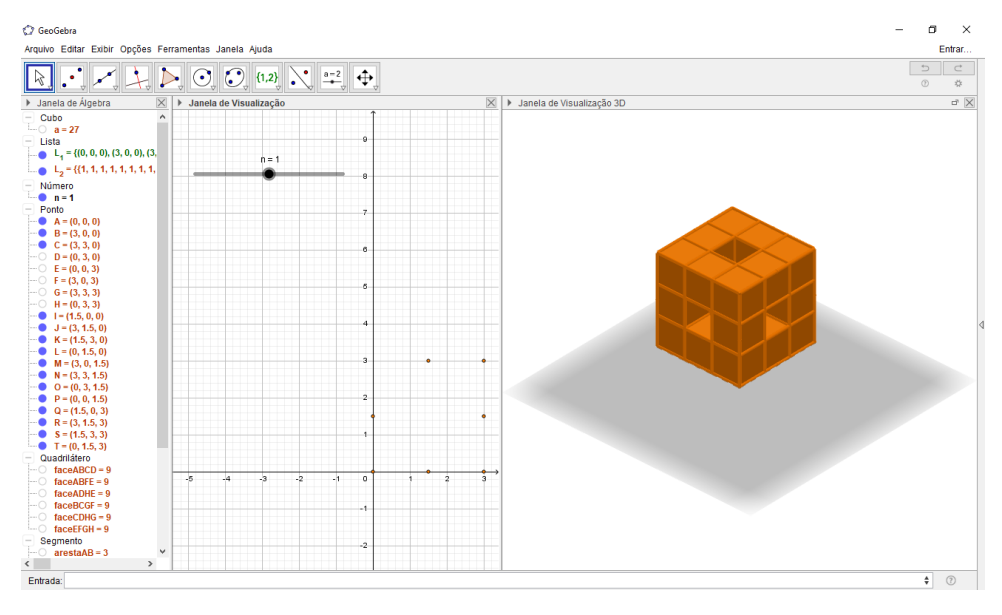

**Figura 23: Alterações realizadas na etapa 8 da construção** Fonte: Interface do programa GeoGebra

<span id="page-46-0"></span>9) A segunda iteração da construção da esponja de Menger é feita através da inserção do seguinte código no campo de entrada: "L\_3=Sequência (Homotetia (Sequência (Elemento (L\_2, j), j, 1, 20), 1/3, Elemento (L\_1, i)), i, 1, 20)" (sem aspas). Esse comando faz a homotetia de cada elemento da lista L\_2 centrada em cada elemento da lista L\_1, sob a razão  $\frac{1}{3}$ , ou seja, em cada ponto da lista L\_1 será feito um objeto semelhante ao L\_2, mas reduzido a um terço de seu tamanho. A Figura 24 ilustra o objeto gerado nessa etapa.

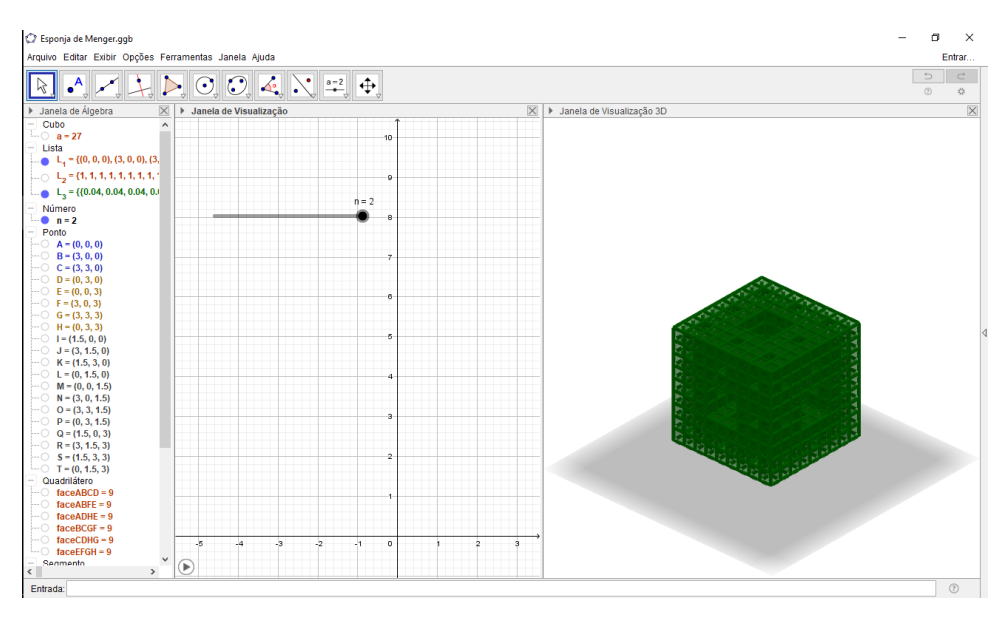

**Figura 24: Segunda iteração da esponja de Menger** Fonte: Interface do programa GeoGebra

<span id="page-47-0"></span>10) Alterações semelhantes às realizadas na etapa 8 devem ser feitas para o objeto L\_3, deixando-o da mesma cor do cubo original e exibindo-o somente quando  $n = 2$ . A Figura 25 mostra as alterações realizadas nessa etapa.

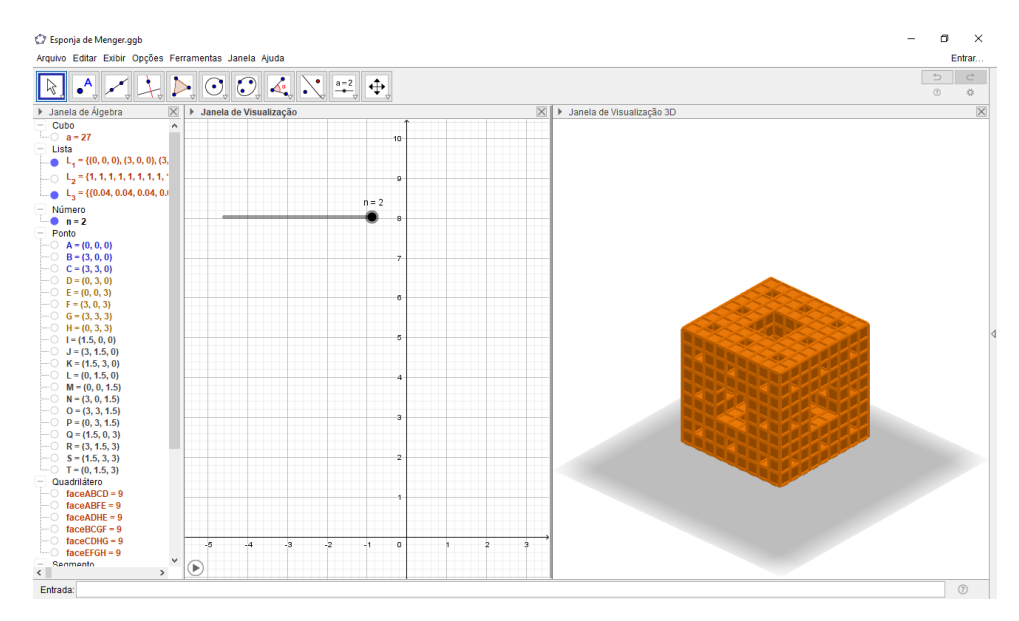

**Figura 25: Alterações realizadas na etapa 10 da construção**

Fonte: Interface do programa GeoGebra

<span id="page-47-1"></span>A décima etapa conclui a construção e, por consequência, o segundo momento da segunda atividade. O objeto construído nessa atividade permite ao aluno explorar a figura, rotacionando-a ou ampliando a visualização. A Figura 26 exibe a figura original e as duas

iterações da construção da esponja de Menger no GeoGebra.

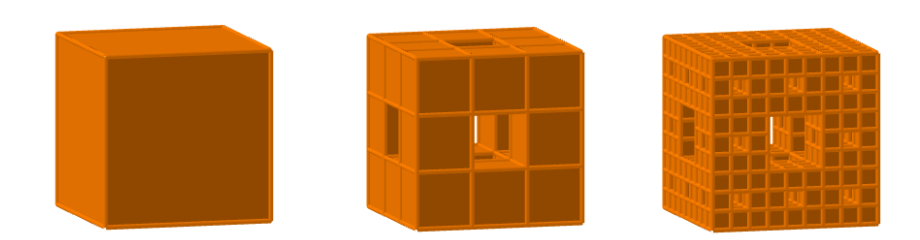

**Figura 26: Esponja de Menger no GeoGebra** Fonte: Interface do programa GeoGebra

<span id="page-48-0"></span>É possível continuar o processo de iteração repetindo o processo das etapas 9 e 10 e alterando o código para "L\_4=Sequência (Homotetia (Sequência (Elemento (L\_3, j), j, 1, 20),  $1/3$ , Elemento  $(L_1, i)$ , i, 1, 20)" (sem aspas). Porém, não é recomendado que esse processo seja feito, pois a construção desse objeto requer muito da capacidade de processamento do computador, e isso pode ocasionar no travamento da máquina ou do programa.

#### <span id="page-48-1"></span>4.3 Atividade 3: Calculando o volume da esponja de Menger

Essa atividade tem duração de duas aulas e tem como objetivo introduzir as sequências numéricas chamadas progressões geométricas. Essa introdução é feita baseando-se em uma atividade investigativa.

Para a realização da atividade é necessário que os alunos possuam a construção feita na segunda atividade, lápis, borracha, folha e uma tabela. Essa tabela deve ser construída conforme a tabela do Apêndice A e serve como auxílio para a realização da atividade. Nela, os alunos deverão preencher os campos de acordo com o que é observado nas construções feitas no GeoGebra na Atividade 2. A Tabela 1 é um exemplo de tabela já preenchida. Esperase que com essa atividade, os alunos consigam chegar a uma generalização para o cálculo de volume da esponja de Menger e que possam se apropriar do conhecimento sobre progressões geométricas.

| Etapa da construção | Volume da esponja de Menger              |  |
|---------------------|------------------------------------------|--|
| $\boldsymbol{0}$    | $a^3$                                    |  |
| 1                   | $a^3\cdot\left(\frac{20}{27}\right)^1$   |  |
| $\overline{2}$      | $a^3\cdot\left(\frac{20}{27}\right)^2$   |  |
| 3                   | $a^3\cdot\left(\frac{20}{27}\right)^3$   |  |
| $\cdots$            |                                          |  |
| $\mathbf n$         | $a^3 \cdot \left(\frac{20}{27}\right)^n$ |  |

**Tabela 1: Tabela para investigação do volume da esponja de Menger (preenchida)**

A Atividade 3 é realizada em 4 etapas, conforme é proposto por PONTE, et al. (2003) para uma atividade investigativa. As etapas são:

- 1) O professor deve propor aos alunos o seguinte problema: "A figura representada no GeoGebra é a esponja de Menger. Sabendo que a aresta do cubo que gera a esponja mede  $a$ centímetros, qual o volume da figura quando  $n = 0$ ? Qual o volume da figura gerada em cada etapa seguinte até um determinado número  $n$  de etapas?". É sugerido que os alunos pensem individualmente na solução para o problema e registrem seu raciocínio na folha e na tabela. Eles podem consultar a construção feita na Atividade 2 sempre que necessário. Sugere-se ao professor que dê em torno de 15 minutos para a realização dessa etapa.
- 2) A segunda etapa consiste em permitir aos alunos a socialização das respostas obtidas na primeira etapa. O professor deve mediar essa socialização e intervir, caso necessário. O intuito da socialização é verificar de quantas maneiras diferentes o problema foi solucionado, caso tenha sido, de fato, solucionado.
- 3) Feita a socialização, é sugerido ao professor indicar os alunos, caso haja, quais os erros cometidos na solução do problema. Nessa etapa espera-se que os alunos corrijam seus raciocínios, formulando novas respostas, caso não tenham encontrado uma resposta inicialmente.

4) Finalmente, nessa etapa é sugerido ao professor formalizar uma resposta junto aos alunos. Sugere-se também que o professor peça aos alunos que escrevam o volume encontrado em cada linha da tabela como uma sequência de números. Caso se faça necessário, o professor pode assumir um valor para a medida da aresta do cubo. Construída a sequência dos números do volume da esponja de Menger em cada iteração, o professor pode introduzir e formalizar o conteúdo de progressões geométricas.

A avaliação de aprendizagem pode ser feita por meio da proposta de outras atividades semelhantes usando a construção de fractais, além da observação da participação dos alunos durante as atividades propostas. O triângulo de Sierpinski, por exemplo, pode ser usado como objeto de estudo para a avaliação de aprendizagem, visto que tanto sua área como seu perímetro descreverão duas progressões geométricas. A construção desse fractal no GeoGebra está exposta no Apêndice B.

Com isso, encerra-se a sequência didática para o ensino de progressões geométricas.

## <span id="page-52-0"></span>**5 CONCLUSÃO**

A Geometria Fractal é um modelo geométrico muito útil para a modelagem de objetos que a geometria euclidiana não dá conta. Além disso, possui um grande número de aplicações nas mais diversas áreas do conhecimento o que torna seu estudo mais interessante. Assim, a introdução desse modelo geométrico na Educação Básica pode servir não somente como uma maneira de apresentar uma geometria diferente da que é estudada, mas também como inspiração para o ensino de Matemática.

Essa inspiração pode ser convertida em atividades com um propósito de ensino claro e consistente que podem ajudar e muito no ensino de Matemática na Educação Básica. As sequências didáticas e as atividades investigativas dão forma, embasamento e articulação a essas atividades. As progressões geométricas, usadas como foco da proposta deste trabalho, são um exemplo de conteúdos que podem ser trabalhados a partir da Geometria Fractal.

Este trabalho foi inspirado em uma iniciação científica que teve por objetivo o estudo das propriedades matemáticas dos fractais. Contudo, devido às oficinas realizadas e às palestras apresentadas durante aquela pesquisa, notou-se que essa geometria chama muito a atenção do público devido ao seu apelo estético e à sua gama de aplicações e isso ajuda em seu uso no ensino de Matemática.

Dentre o público presente naquelas atividades, estavam principalmente alunos do Ensino Médio. A abordagem dos conceitos foi feita de modo que todos pudessem compreender o que estava sendo apresentado. A Geometria Fractal foi usada até mesmo em uma aula sobre números complexos numa turma de segundo ano do Ensino Médio.

Além disso, com a aquisição de novas tecnologias por parte do Instituto Federal, foi possível imprimir um fractal com o auxílio de uma impressora 3D. O fractal impresso foi a esponja de Menger que foi construído em programas próprios para desenho e impressão de figuras tridimensionais.

Desse modo, espera-se que a proposta de sequência didática elaborada e apresentada neste trabalho agregue valores ao estudo de progressões geométricas e que essa proposta possa servir de inspiração para que os professores elaborem outros métodos, para o ensino desse conteúdo ou de outros, e possam enxergar outras possibilidades de se ensinar Matemática.

## **REFERÊNCIAS**

<span id="page-54-0"></span>ASSIS, Thiago Albuquerque de; MIRANDA, José Garcia Vivas; MOTA, Fernando de Brito; ANDRADE, Roberto Fernandes Silva; CASTILHO, Caio Mário Castro de. Geometria Fractal: propriedades e características de fractais ideais. Revista Brasileira de Ensino de Física [online]. São Paulo: SBF, 2008. Disponível em: <http://dx.doi.org/10.1590/S1806- 11172008000200005>. ISSN 1806-9126. 10 p.

BARBOSA, Ruy Madsen. **Descobrindo a Geometria Fractal para a sala de aula.** Coleção Tendências em Educação Matemática. Belo Horizonte: Autêntica, 2005.

BRASIL. Lei nº 9.394, de 20 de dezembro de 1996. Estabelece as diretrizes e bases da educação nacional. Disponível em: <http://portal.mec.gov.br/seesp/arquivos/pdf/lei9394\_ldbn1.pdf>. Acesso em: 4 de Junho de 2017.

BRASIL. Ministério da Educação. Secretaria de Educação Média e Tecnológica. Parâmetros Curriculares Nacionais (Ensino Médio): Parte III – Ciências da Natureza, Matemática e suas Tecnologias. Brasília: MEC, 2000.

BRUM, Wanderley Pivatto. Crise no ensino de matemática: amplificadores que potencializam o fracasso da aprendizagem. São Paulo: Clube dos Autores, 2013.

D'AMBROSIO, Ubiratan. **Da realidade à ação: reflexões sobre Educação e Matemática.** 2 ed. São Paulo: Summus, 1988.

FUZZO, Regis Alessandro; SANTOS, Talita Secorun dos; REZENDE, Veridiana. A história dos fractais: de Euclides a Mandelbrot e sua importância no ambiente escolar. Encontro Paranaense de Educação Matemática, 2009, Guarapuava, p. 288 - 300. Disponível em: <http://www.unicentro.br/editora/anais/xeprem/CC/19.pdf>. Acesso em: 26 de setembro de 2017.

MANDELBROT, Benoit B. **The Fractal Geometry of Nature.** Times Books, 1982. 460 p.

MOREIRA, Roberto Douglas; MORIEL, Antonio Roberto; MURTA JUNIOR, Luiz Otávio; NEVES, Leandro Alves; GODOY, Moacir Fernandes de. Dimensão fractal na quantificação do grau de rejeição celular miocárdica pós-transplante cardíaco. Revista Brasileira de Cirurgia Cardiovascular [online]. São José do Rio Preto: BJCVS, 2011. Edição 26, n.2, p. 155-163. Disponível em: <http://dx.doi.org/10.1590/S0102-76382011000200004>. ISSN 0102-7638. PONTE, João Pedro da; OLIVEIRA, Hélia; BROCARDO, Joana. **Investigações**  **Matemáticas na Sala de Aula.** Belo Horizonte: Autêntica, 2003.

SILVA, Míriem Martins da; SOUZA, Wallysonn Alves de. Dimensão Fractal. REMat – Revista Eletrônica de Matemática, v. 2, p. 1-15, 2010. Disponível em: <http://matematicajatai.com/rematFiles/2-2010/dimfractal.pdf>. Acesso em: 27 de setembro de 2017.

ZABALA, Antoni. **A prática educativa: como ensinar.** Trad. Ernani F. da Rosa – Porto Alegre: ArtMed, 1998.

# <span id="page-56-0"></span>**APÊNDICE A – Tabela para investigação do volume da esponja de Menger**

| Etapa da construção     | Volume da esponja de Menger |  |
|-------------------------|-----------------------------|--|
| $\boldsymbol{0}$        |                             |  |
| 1                       |                             |  |
| $\overline{2}$          |                             |  |
| 3                       |                             |  |
| $\bullet\bullet\bullet$ |                             |  |
| $\boldsymbol{n}$        |                             |  |

**Tabela 2: Tabela para investigação do volume da esponja de Menger**

## <span id="page-58-1"></span>**APÊNDICE B – Construção do triângulo de Sierpinski no GeoGebra**

A construção do triângulo de Sierpinski no GeoGebra pode ser feita em 15 etapas. Essa construção é sugerida como uma forma de avaliação para a sequência didática proposta no Capítulo 4.

1) Com o GeoGebra aberto, construa um triângulo equilátero. Isso pode ser feito com a ferramenta "Polígono Regular", determinando o número de vértices como três. Clique com o botão direito sobre o triângulo gerado e desmarque a opção "Exibir Objeto". Com isso, são exibidos apenas os pontos A, B e C, conforme a Figura 27.

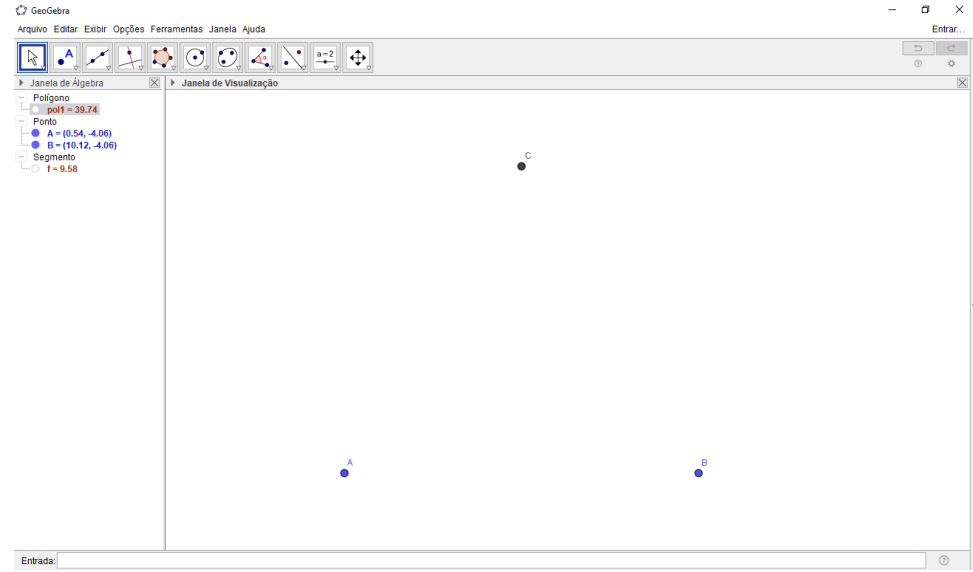

**Figura 27: Vértices de um triângulo equilátero**

- <span id="page-58-0"></span>2) Com a ferramenta "Segmento", crie os segmentos de reta de A até B, de B até C e de C até A.
- 3) Para construir a primeira iteração do triângulo de Sierpinski, use a ferramenta "Ponto Médio" e determine os pontos médios dos três segmentos construídos na etapa 2.
- 4) Selecione a ferramenta "Polígono" e crie um triângulo selecionando os três pontos construídos na etapa 3. A Figura 28 ilustra as construções feitas nas etapas 2, 3 e 4.

Fonte: Interface do programa GeoGebra

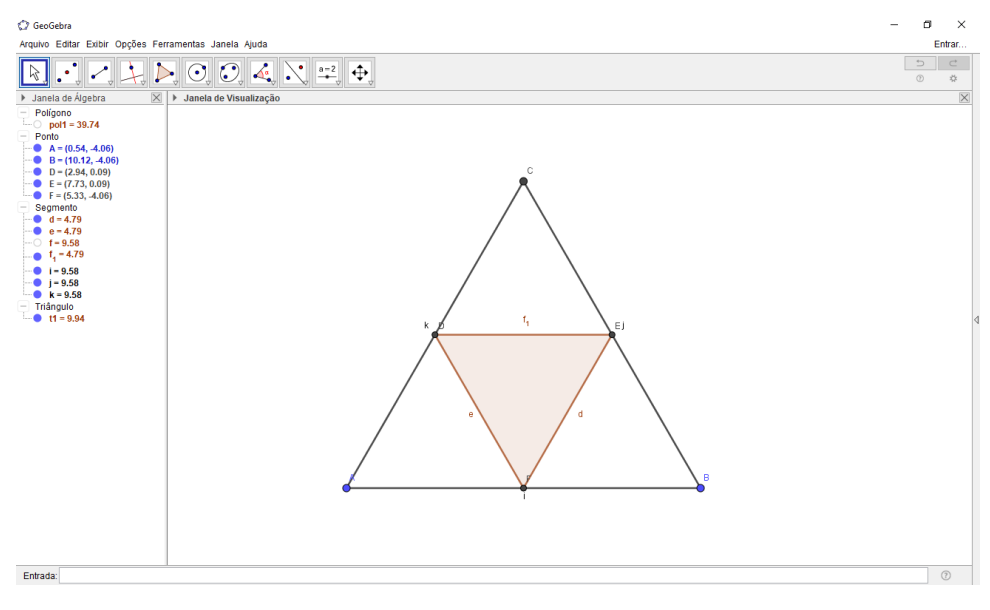

**Figura 28: Primeira iteração do triângulo de Sierpinski** Fonte: Interface do programa GeoGebra

- <span id="page-59-0"></span>5) Oculte todos os rótulos dos objetos que possuem o rótulo exibido, selecionando cada objeto e clicando com o botão direito do *mouse*, desmarcando a opção "Exibir Rótulo".
- 6) Selecione o triângulo construído na etapa 4, clique com o botão direito e selecione a opção "Propriedades". Na aba "Cor", altere a cor do polígono para a cor que desejar, aumentando a transparência do objeto. Isso é feito com o intuito de melhorar a visualização do objeto. A Figura 29 mostra o objeto construído até essa etapa.

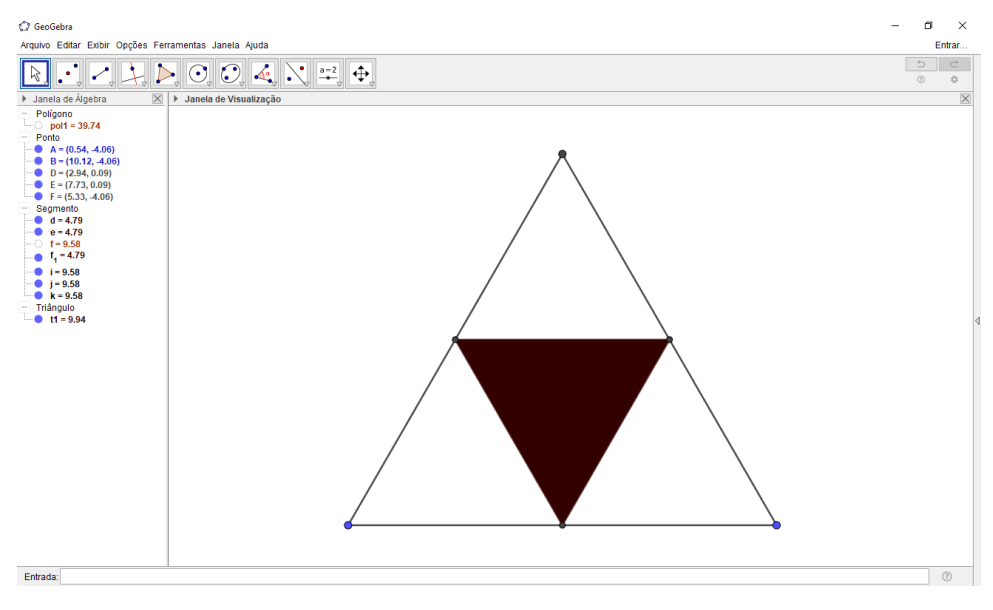

<span id="page-59-1"></span>**Figura 29: Alterações realizadas para melhorar a visualização**

Fonte: Interface do programa GeoGebra

- 7) Crie um controle deslizante de nome  $n$ , determinando o mínimo do intervalo como 0, o máximo como 5 e o incremento como 1.
- 8) No campo de entrada, digite o comando "L\_1={A,B,C}" para criar uma lista com os pontos A, B e C que no caso são os centros das transformações necessárias para a construção do triângulo de Sierpinski.
- 9) Para a segunda iteração, crie uma segunda lista digitando o comando "L\_2={Sequência(Homotetia(t1, 1/2, Elemento(L\_1, i)), i, 1, 3)}". Essa etapa consiste em realizar a homotetia do triângulo criado na etapa 4, com o centro em cada elemento da lista L\_1 e razão  $\frac{1}{2}$ . A Figura 30 ilustra a segunda iteração do triângulo de Sierpinski.

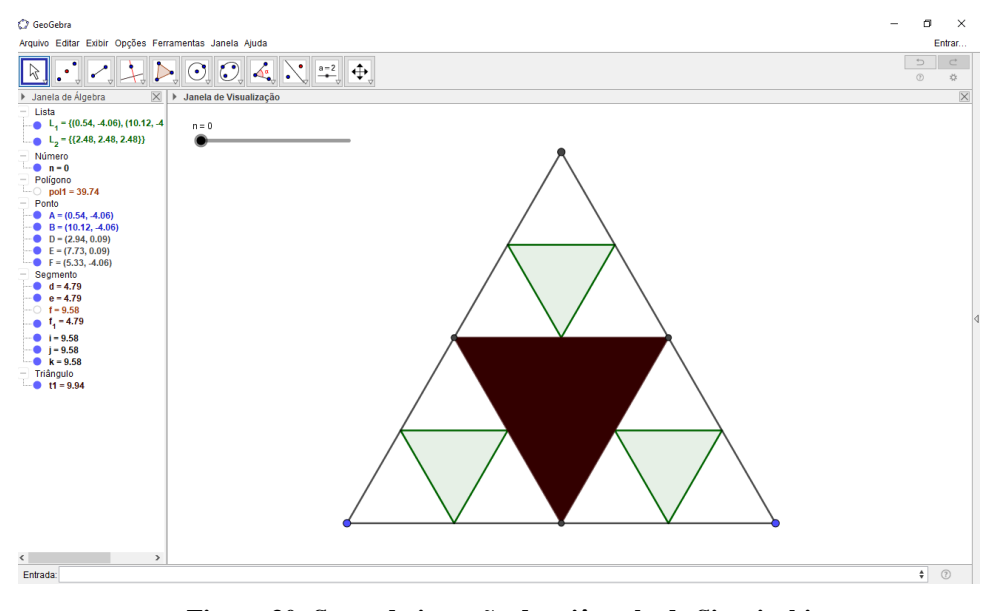

**Figura 30: Segunda iteração do triângulo de Sierpinski**

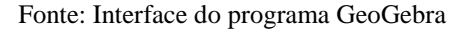

- <span id="page-60-0"></span>10) A próxima iteração é feita com o comando "L\_3={Sequência(Homotetia(L\_2, 1/2, Elemento(L\_1, i)), i, 1, 3)}", ou seja, aplicando uma homotetia sobre os objetos da lista L\_2, centrada em cada elemento da lista L\_1 e razão  $\frac{1}{2}$ .
- 11) As demais iterações usam como base o código da etapa 10, alterando o nome de cada lista no início do código (L\_4, L\_5, L\_6, e assim sucessivamente) e usando a homotetia sobre os objetos da última lista. Por exemplo, para a quarta lista, os objetos da lista L\_3 serão usados na homotetia e o comando é "L\_4={Sequência(Homotetia(L\_3, 1/2, Elemento(L\_1, i)), i, 1, 3)}". Sugere-se que sejam criadas as listas até a L\_5, já que o controle deslizante está configurado para ir até  $n = 5$ . A Figura 31 mostra a construção feita até a quinta lista.

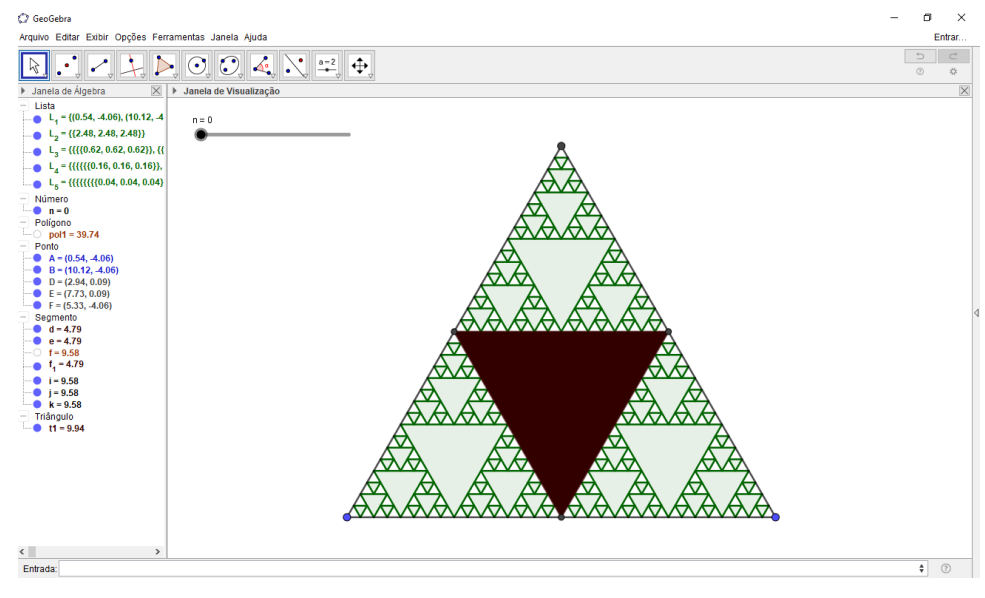

**Figura 31: Quinta iteração do Triângulo de Sierpinski** Fonte: Interface do programa GeoGebra

- <span id="page-61-0"></span>12) Altere as cores dos objetos das listas L\_2, L\_3, L\_4 e L\_5 selecionando-as na janela de álgebra, clicando com o botão direito do *mouse* sobre elas, entrando em "Propriedades" e depois na aba cor. Selecione a mesma cor e transparência escolhidas na etapa 6.
- 13) Selecione todos os pontos visíveis da construção e abra as propriedades desses objetos. Na aba "Estilo", reduza o tamanho dos pontos para o mínimo possível. A Figura 32 mostra as alterações feitas nas etapas 12 e 13.

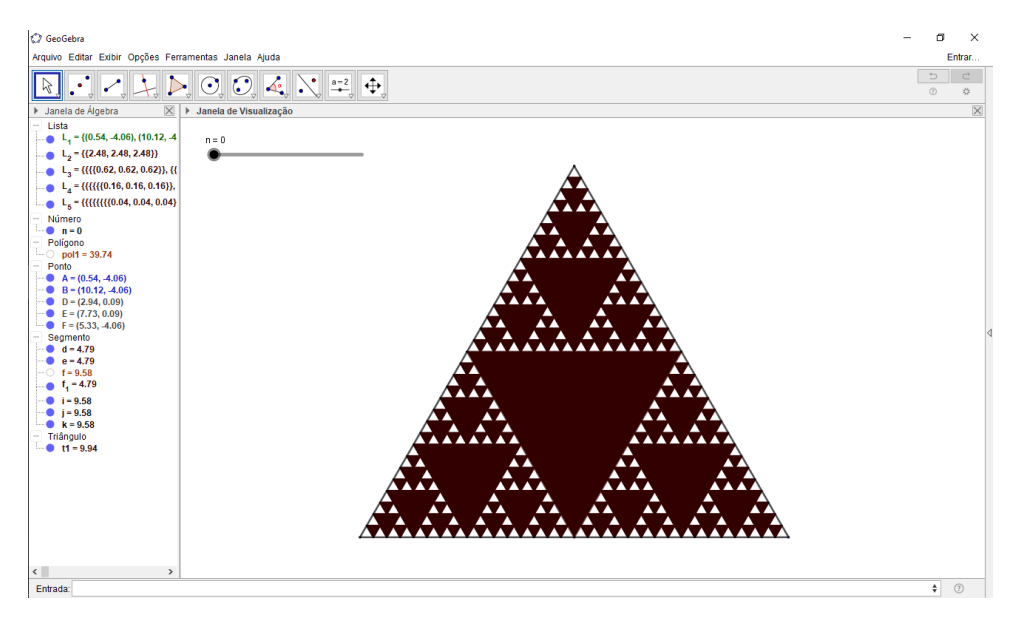

**Figura 32: Alterações na construção para melhorar a visualização**

<span id="page-61-1"></span>Fonte: Interface do programa GeoGebra

- 14) Agora é necessário atrelar cada iteração ao controle deslizante. Para isso, selecione o triângulo central e abra suas propriedades. Na aba "Avançado", no campo "Condição para Exibir Objeto(s)" digite "n>=1", isso faz com que esse objeto seja exibido apenas quando o valor de *n* for maior ou igual a 1. Para cada uma das listas L\_2, L\_3, L\_4 e L\_5, determine as condições "n>=2", "n>=3", "n>=4" e "n>=5", respectivamente.
- 15) Coloque o controle deslizante em  $n = 0$ . A imagem que deveria aparecer é apenas a imagem de um triângulo, contudo, aparecem os segmentos do triângulo central. Selecione esses segmentos e desmarque a opção "Exibir Objeto". A Figura 33 mostra como a construção fica conforme é alterado o valor de  $n$  no controle deslizante.

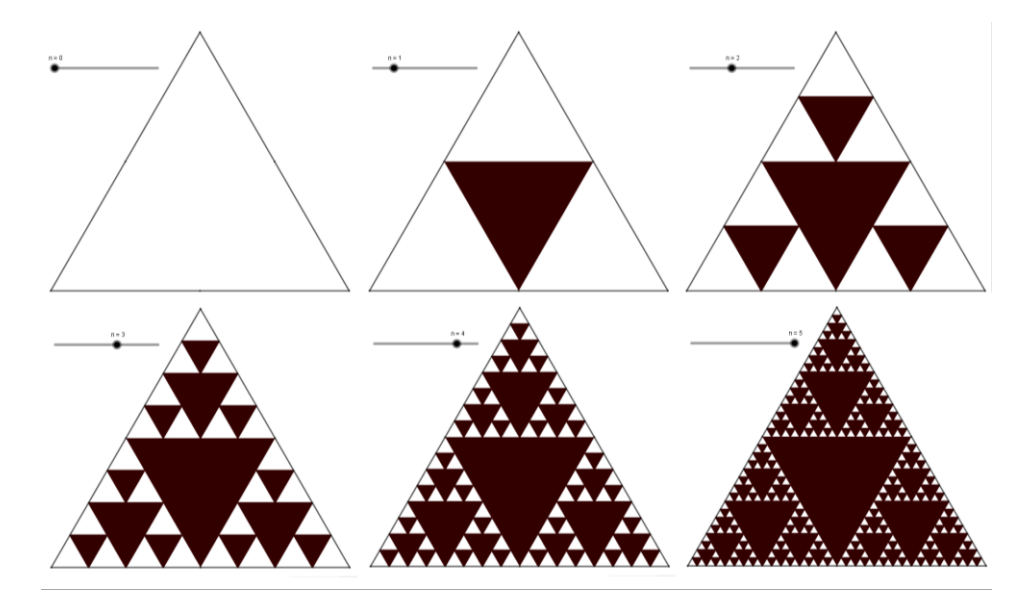

<span id="page-62-0"></span>**Figura 33: Alteração das iterações pelo controle deslizante**

Fonte: Interface do programa GeoGebra